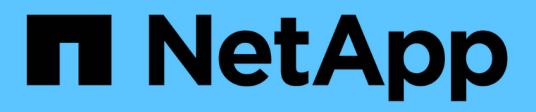

## **Inizia subito con Cloud Manager**

Cloud Manager 3.8

NetApp March 25, 2024

This PDF was generated from https://docs.netapp.com/it-it/occm38/concept\_overview.html on March 25, 2024. Always check docs.netapp.com for the latest.

# **Sommario**

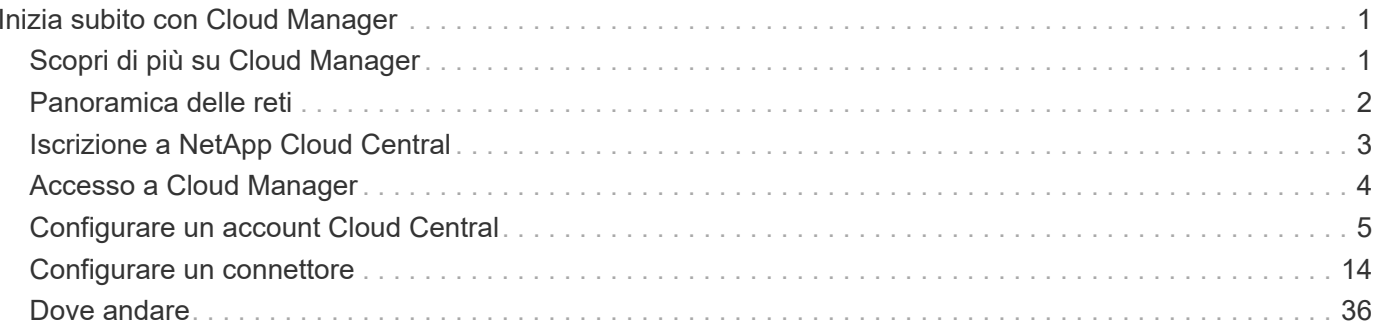

# <span id="page-2-0"></span>**Inizia subito con Cloud Manager**

## <span id="page-2-1"></span>**Scopri di più su Cloud Manager**

Cloud Manager consente agli esperti IT e agli architetti del cloud di gestire centralmente la propria infrastruttura multi-cloud ibrida utilizzando le soluzioni cloud di NetApp.

## **Caratteristiche**

Cloud Manager è una piattaforma di gestione di livello Enterprise basata su SaaS che ti mantiene in controllo sui tuoi dati, indipendentemente da dove si trovano.

- Configurazione e utilizzo ["Cloud Volumes ONTAP"](https://cloud.netapp.com/ontap-cloud) per una gestione dei dati efficiente e multiprotocollo tra i cloud.
- Configurazione e utilizzo dei servizi di file storage: ["Azure NetApp Files"](https://cloud.netapp.com/azure-netapp-files), ["Cloud Volumes Service per](https://cloud.netapp.com/cloud-volumes-service-for-aws) [AWS"](https://cloud.netapp.com/cloud-volumes-service-for-aws), e. ["Cloud Volumes Service per Google Cloud"](https://cloud.netapp.com/cloud-volumes-service-for-gcp).
- Scopri e gestisci i tuoi cluster ONTAP on-premise creando volumi, eseguendo il backup nel cloud, replicando i dati nel cloud ibrido e tiering dei dati cold nel cloud.
- Abilita servizi cloud integrati e software come ["Conformità al cloud"](https://cloud.netapp.com/cloud-compliance), ["Cloud Insights"](https://cloud.netapp.com/cloud-insights), ["Cloud Backup](https://cloud.netapp.com/cloud-backup-service) [Service",](https://cloud.netapp.com/cloud-backup-service) ["Trident"](https://netapp.io/persistent-storage-provisioner-for-kubernetes/)e molto altro ancora.

#### ["Scopri di più su Cloud Manager"](https://cloud.netapp.com/cloud-manager).

## **Provider di storage a oggetti supportati**

Cloud Manager consente di gestire lo storage cloud e utilizzare i servizi cloud in Amazon Web Services, Microsoft Azure e Google Cloud.

## **Costo**

Il software Cloud Manager è gratuito di NetApp.

Per la maggior parte delle attività, Cloud Manager ti chiede di implementare un connettore nella tua rete cloud, il che comporta addebiti da parte del tuo cloud provider per l'istanza di calcolo e lo storage associato. È possibile eseguire il software Connector on-premise.

## **Come funziona Cloud Manager**

Cloud Manager include un'interfaccia basata su SaaS integrata con NetApp Cloud Central e connettori che gestiscono Cloud Volumes ONTAP e altri servizi cloud.

#### **Software-as-a-service**

Cloud Manager è accessibile tramite un ["Interfaccia utente basata su SaaS"](https://cloudmanager.netapp.com) E API. Questa esperienza SaaS ti consente di accedere automaticamente alle funzionalità più recenti non appena vengono rilasciate e di passare facilmente da un account Cloud Central a un altro.

## **NetApp Cloud Central**

["NetApp Cloud Central"](https://cloud.netapp.com) fornisce una posizione centralizzata per l'accesso e la gestione ["Servizi cloud di](https://www.netapp.com/us/products/cloud-services/use-cases-for-netapp-cloud-services.aspx) [NetApp".](https://www.netapp.com/us/products/cloud-services/use-cases-for-netapp-cloud-services.aspx) Con l'autenticazione utente centralizzata, puoi utilizzare lo stesso set di credenziali per accedere a Cloud Manager e ad altri servizi cloud come Cloud Insights.

Quando accedi a Cloud Manager per la prima volta, ti viene richiesto di creare un *account Cloud Central*. Questo account offre multi-tenancy e consente di organizzare utenti e risorse in *aree di lavoro* isolate.

#### **Connettori**

Nella maggior parte dei casi, un account Admin dovrà implementare un *connettore* nel cloud o nella rete onpremise. Il connettore consente a Cloud Manager di gestire risorse e processi all'interno del tuo ambiente di cloud pubblico.

Un connettore deve rimanere sempre in funzione. È importante per la salute e il funzionamento continui dei servizi che si abilitano.

Ad esempio, un connettore è un componente chiave per lo stato e il funzionamento dei sistemi PAYGO di Cloud Volumes ONTAP. Se un connettore viene spento, i sistemi PAYGO di Cloud Volumes ONTAP si spegneranno dopo aver perso la comunicazione con un connettore per più di 14 giorni.

["Scopri di più su quando sono necessari i connettori e sul loro funzionamento"](#page-15-1).

## <span id="page-3-0"></span>**Panoramica delle reti**

Prima che gli utenti accedano a Cloud Manager, è necessario assicurarsi che i browser Web possano accedere a endpoint specifici. Successivamente, è necessario verificare i requisiti di rete per il tipo specifico di ambiente di lavoro e di servizi che verranno utilizzati.

## **Endpoint a cui si accede dal browser Web**

Gli utenti devono accedere a Cloud Manager da un browser Web. Il computer che esegue il browser Web deve disporre di connessioni ai seguenti endpoint:

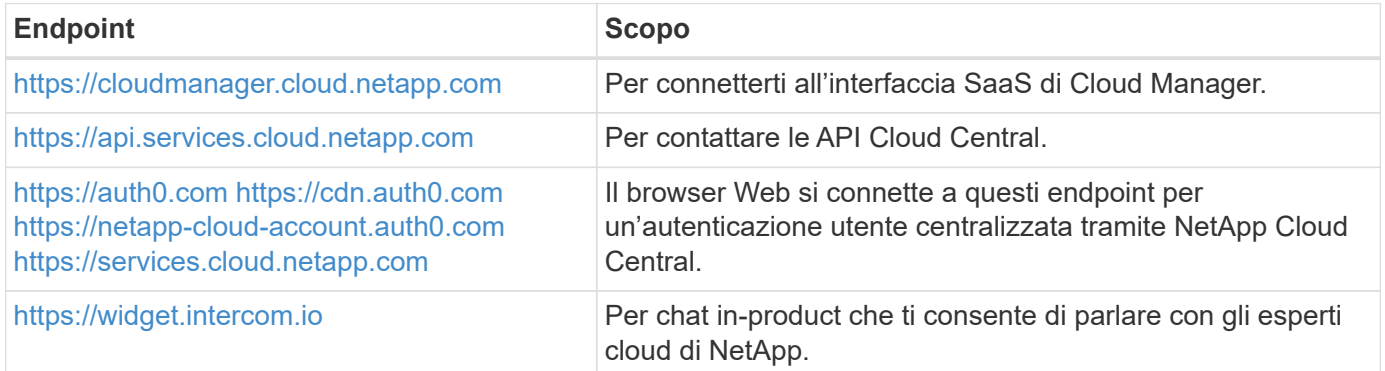

## **Indice dei requisiti di rete**

- ["Connettori"](#page-18-0)
- ["Cloud Volumes ONTAP per AWS"](https://docs.netapp.com/it-it/occm38/reference_networking_aws.html)
- ["Cloud Volumes ONTAP per Azure"](https://docs.netapp.com/it-it/occm38/reference_networking_azure.html)
- ["Cloud Volumes ONTAP per GCP"](https://docs.netapp.com/it-it/occm38/reference_networking_gcp.html)
- ["Replica dei dati tra sistemi ONTAP"](https://docs.netapp.com/it-it/occm38/task_replicating_data.html)
- ["Conformità del cloud per Cloud Volumes ONTAP o Azure NetApp Files"](https://docs.netapp.com/it-it/occm38/task_getting_started_compliance.html)
- ["Conformità del cloud per Amazon S3"](https://docs.netapp.com/it-it/occm38/task_scanning_s3.html)
- ["Cluster ONTAP on-premise"](https://docs.netapp.com/it-it/occm38/task_discovering_ontap.html)
	- ["Tiering dei dati dai cluster ONTAP ad Amazon S3"](https://docs.netapp.com/it-it/occm38/task_tiering_onprem_aws.html)
	- ["Tiering dei dati dai cluster ONTAP allo storage Azure Blob"](https://docs.netapp.com/it-it/occm38/task_tiering_onprem_azure.html)
	- ["Tiering dei dati dai cluster ONTAP allo storage cloud Google"](https://docs.netapp.com/it-it/occm38/task_tiering_onprem_gcp.html)
	- ["Tiering dei dati dai cluster ONTAP a StorageGRID"](https://docs.netapp.com/it-it/occm38/task_tiering_onprem_storagegrid.html)

## <span id="page-4-0"></span>**Iscrizione a NetApp Cloud Central**

Iscriviti a NetApp Cloud Central per accedere ai servizi cloud di NetApp.

#### **Fasi**

- 1. Aprire un browser Web e visitare il sito Web all'indirizzo ["NetApp Cloud Central"](https://cloud.netapp.com/).
- 2. Fare clic su **Registrati**.
- 3. Compila il modulo e fai clic su **Registrati**.

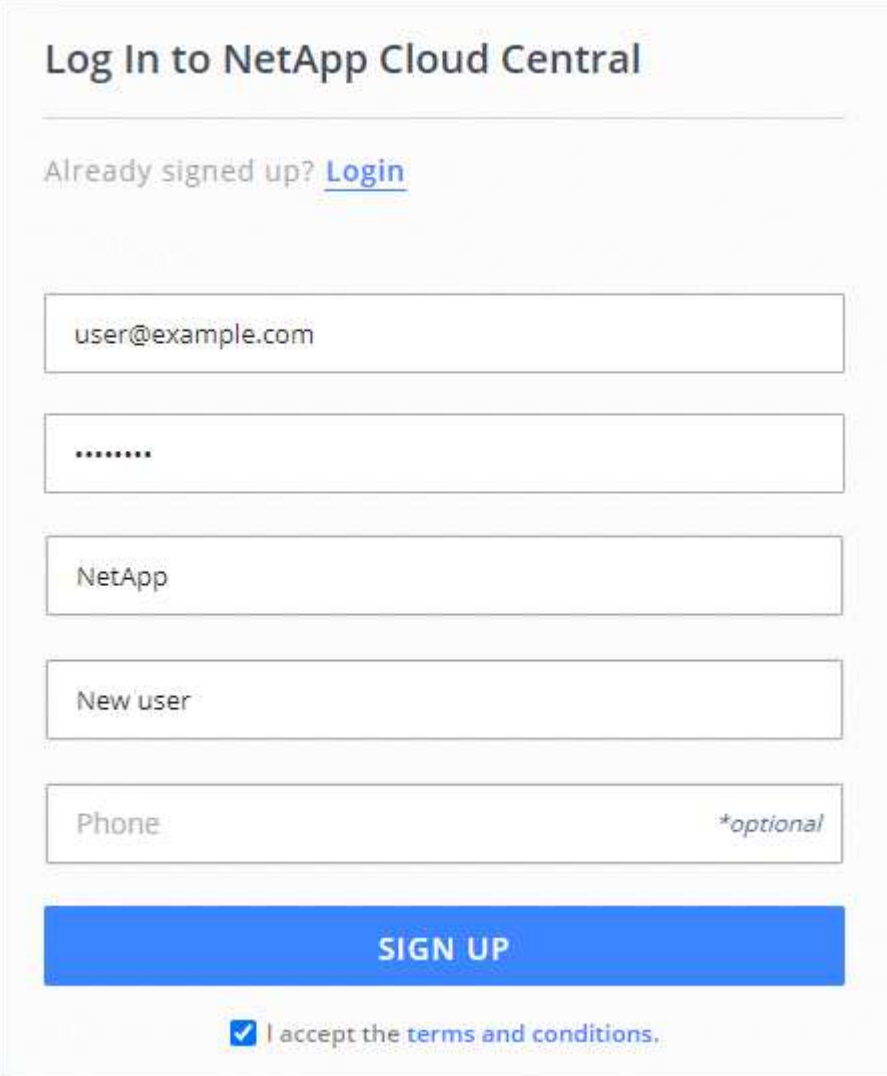

- 4. Attendi un'e-mail da NetApp Cloud Central.
- 5. Fare clic sul collegamento nell'e-mail per verificare l'indirizzo e-mail.

#### **Risultato**

Ora disponi di un account di accesso utente attivo di Cloud Central.

## <span id="page-5-0"></span>**Accesso a Cloud Manager**

L'interfaccia di Cloud Manager è accessibile tramite un'interfaccia utente basata su SaaS visitando il sito<https://cloudmanager.netapp.com>.

**Fasi**

- 1. Aprire un browser Web e visitare il sito Web all'indirizzo [https://cloudmanager.netapp.com.](https://cloudmanager.netapp.com)
- 2. Effettua l'accesso utilizzando le credenziali di NetApp Cloud Central.

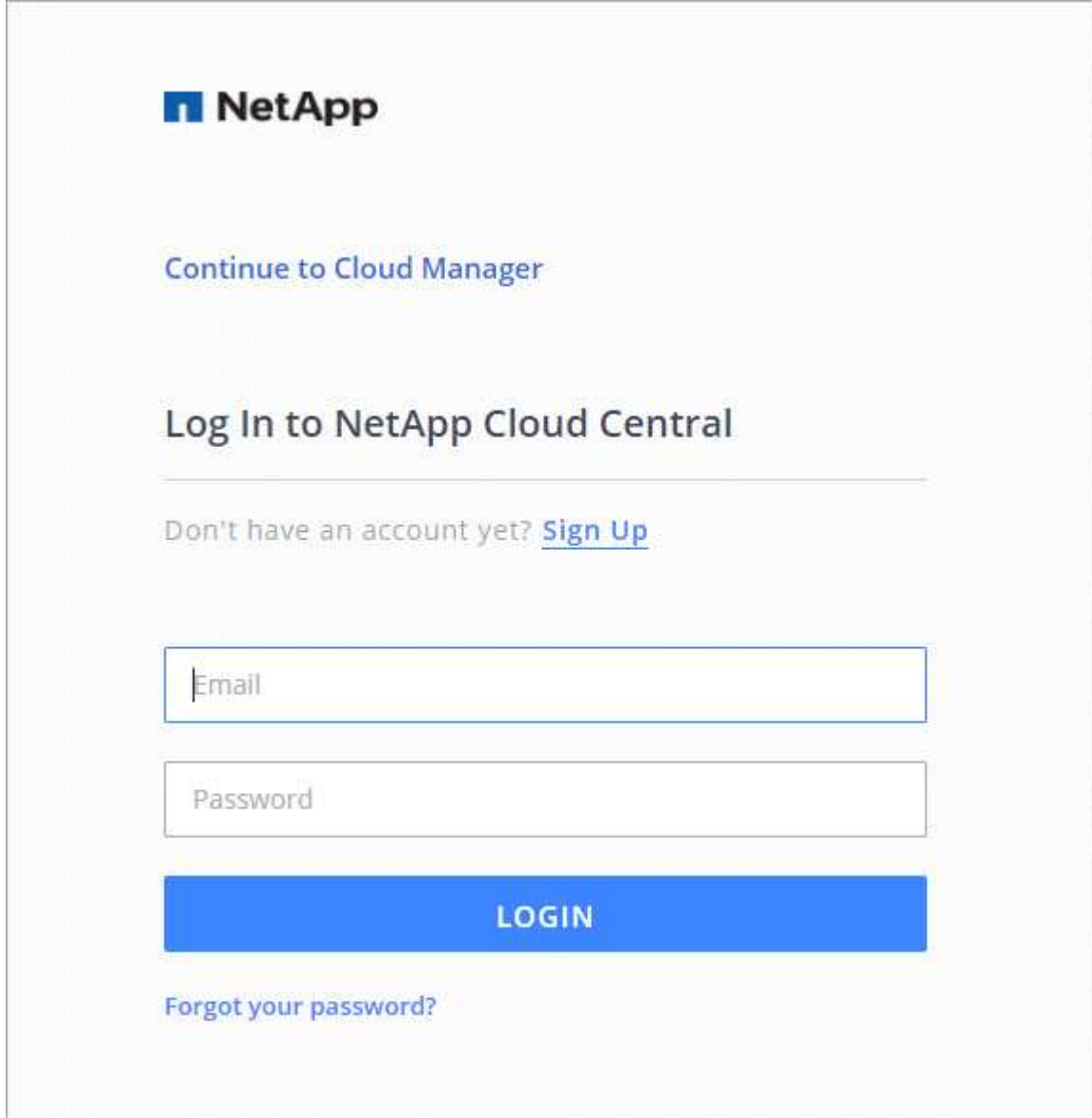

## <span id="page-6-0"></span>**Configurare un account Cloud Central**

## <span id="page-6-1"></span>**Impostazioni dell'account: Utenti, aree di lavoro, connettori e sottoscrizioni**

Un *account Cloud Central* offre multi-tenancy e consente di organizzare utenti e risorse in aree di lavoro isolate da Cloud Manager.

Ad esempio, più utenti possono implementare e gestire i sistemi Cloud Volumes ONTAP in ambienti isolati denominati *workspaces*. Queste aree di lavoro sono invisibili agli altri utenti, a meno che non siano condivise.

Quando accedi per la prima volta a Cloud Manager, ti viene richiesto di selezionare o creare un account Cloud Central:

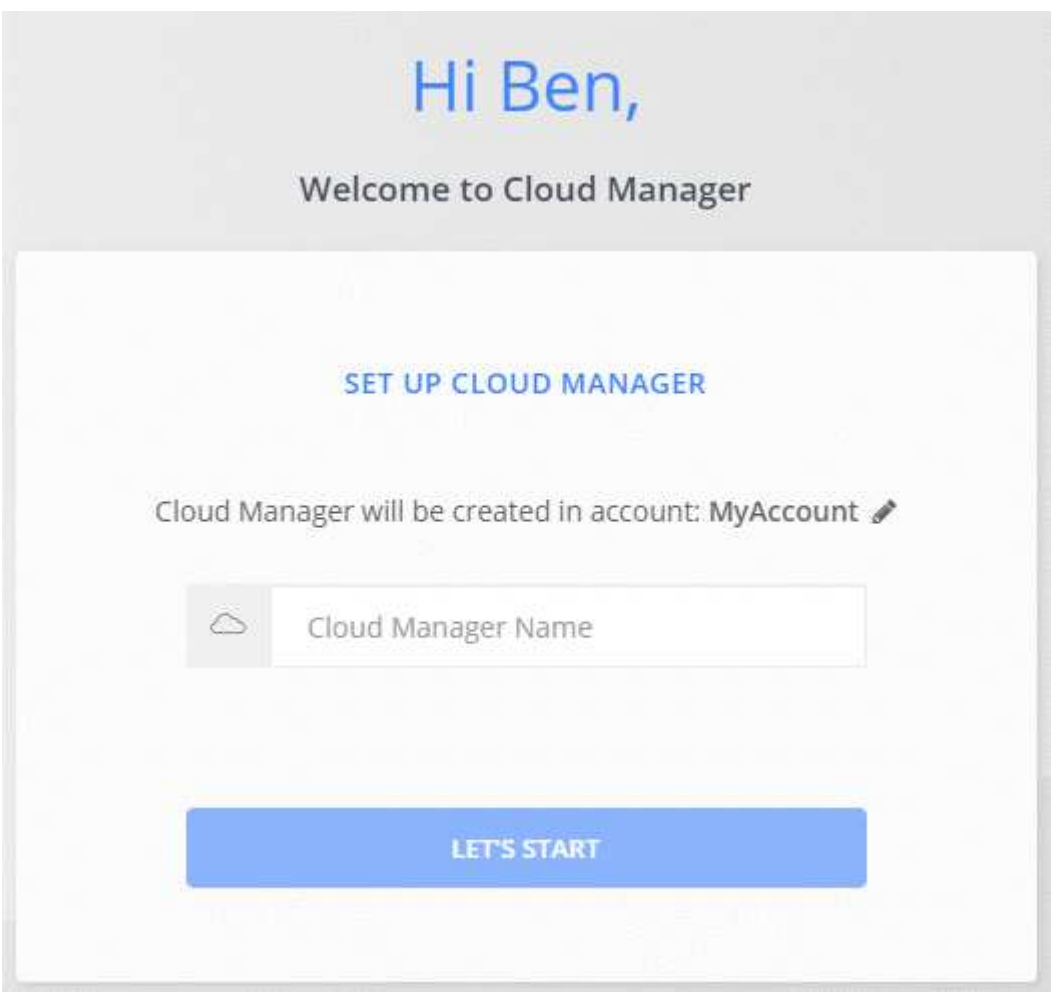

Gli amministratori dell'account possono quindi modificare le impostazioni di questo account gestendo utenti, aree di lavoro, connettori e sottoscrizioni:

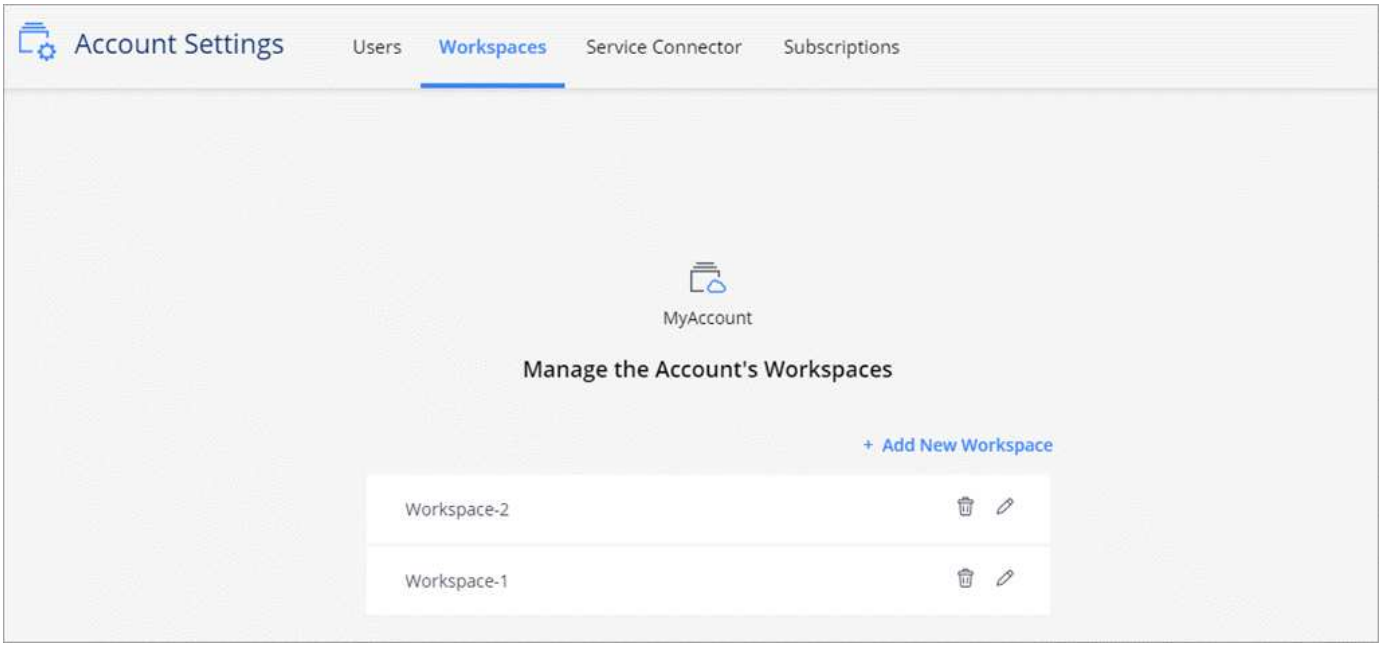

Per istruzioni dettagliate, vedere ["Configurazione dell'account Cloud Central"](#page-10-0).

#### **Impostazioni dell'account**

Il widget Impostazioni account in Cloud Manager consente agli amministratori account di gestire un account Cloud Central. Se hai appena creato il tuo account, partirai da zero. Tuttavia, se hai già configurato un account, vedrai *tutti* gli utenti, gli spazi di lavoro, i connettori e gli abbonamenti associati all'account.

#### **Utenti**

Gli utenti visualizzati nelle Impostazioni account sono gli utenti di NetApp Cloud Central associati al tuo account Cloud Central. L'associazione di un utente a un account e a una o più aree di lavoro in tale account consente a tali utenti di creare e gestire ambienti di lavoro in Cloud Manager.

Quando si associa un utente, viene assegnato un ruolo:

- *Account Admin*: Può eseguire qualsiasi azione in Cloud Manager.
- *Workspace Admin*: Consente di creare e gestire le risorse nell'area di lavoro assegnata.
- *Cloud Compliance Viewer*: È in grado di visualizzare solo le informazioni di conformità e generare report per i sistemi ai quali è consentito l'accesso.

#### **Aree di lavoro**

In Cloud Manager, uno spazio di lavoro isola qualsiasi numero di *ambienti di lavoro* da altri ambienti di lavoro. Gli amministratori dell'area di lavoro non possono accedere agli ambienti di lavoro in un'area di lavoro a meno che l'amministratore dell'account non colleghi l'amministratore a tale area di lavoro.

Un ambiente di lavoro rappresenta un sistema storage:

- Un sistema Cloud Volumes ONTAP a nodo singolo o una coppia ha
- Un cluster ONTAP on-premise nella rete
- Un cluster ONTAP in una configurazione di storage privato NetApp

## **Connettori**

Un connettore consente a Cloud Manager di gestire risorse e processi all'interno del tuo ambiente di cloud pubblico. Il connettore viene eseguito su un'istanza di macchina virtuale implementata nel provider cloud o su un host on-premise configurato.

È possibile utilizzare un connettore con più di un servizio dati cloud NetApp. Ad esempio, se disponi già di un connettore per Cloud Manager, puoi selezionarlo quando configuri il servizio Cloud Tiering.

#### **Abbonamenti**

Il widget Impostazioni account mostra gli abbonamenti NetApp associati all'account selezionato.

Quando ti iscrivi a Cloud Manager dal marketplace di un cloud provider, verrai reindirizzato a Cloud Central dove dovrai salvare l'abbonamento e associarlo a account specifici.

Dopo aver effettuato l'iscrizione, ogni abbonamento è disponibile dal widget Impostazioni account. Verranno visualizzati solo gli abbonamenti associati all'account attualmente visualizzato.

È possibile rinominare un abbonamento e disassociarlo da uno o più account.

Ad esempio, supponiamo di avere due account e di fatturarvi ciascuno tramite abbonamenti separati. Potresti disassociare un abbonamento da uno degli account, in modo che gli utenti di quell'account non scelgano accidentalmente l'abbonamento sbagliato quando crei un ambiente di lavoro Cloud Volume ONTAP.

#### **Esempi**

I seguenti esempi illustrano come configurare gli account.

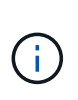

In entrambe le immagini di esempio che seguono, il connettore e i sistemi Cloud Volumes ONTAP non risiedono effettivamente \_nell'account NetApp Cloud Central, ma vengono eseguiti in un cloud provider. Si tratta di una rappresentazione concettuale della relazione tra ciascun componente.

#### **Esempio 1**

Nell'esempio riportato di seguito viene illustrato un account che utilizza due aree di lavoro per creare ambienti isolati. Il primo spazio di lavoro è per un ambiente di produzione e il secondo per un ambiente di sviluppo.

#### Account

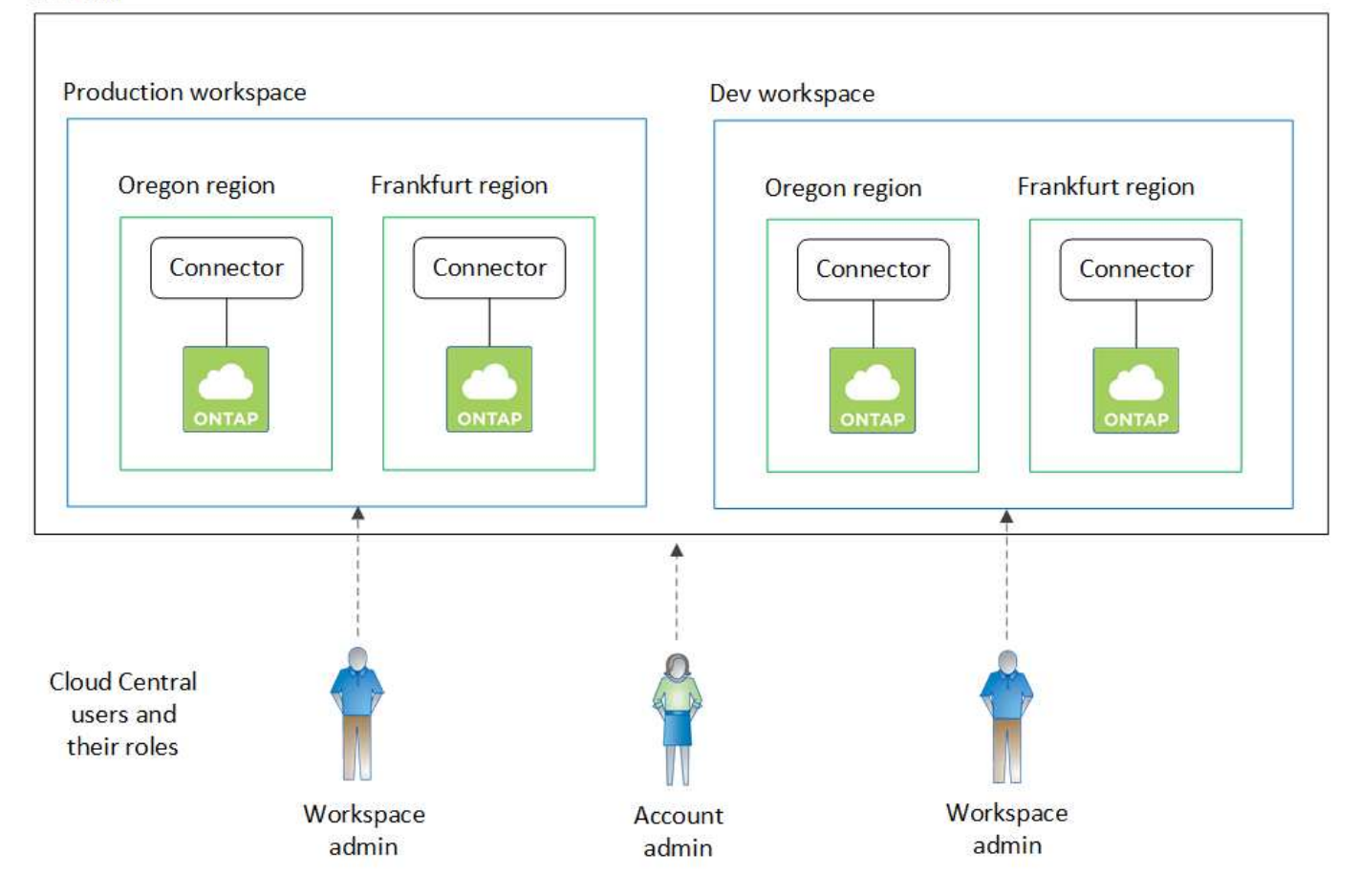

#### **Esempio 2**

Ecco un altro esempio che mostra il più alto livello di multi-tenancy utilizzando due account Cloud Central separati. Ad esempio, un service provider potrebbe utilizzare Cloud Manager in un account per fornire servizi ai propri clienti, mentre utilizza un altro account per fornire il disaster recovery per una delle proprie business unit.

L'account 2 include due connettori separati. Questo potrebbe verificarsi se i sistemi sono in regioni separate o in provider cloud separati.

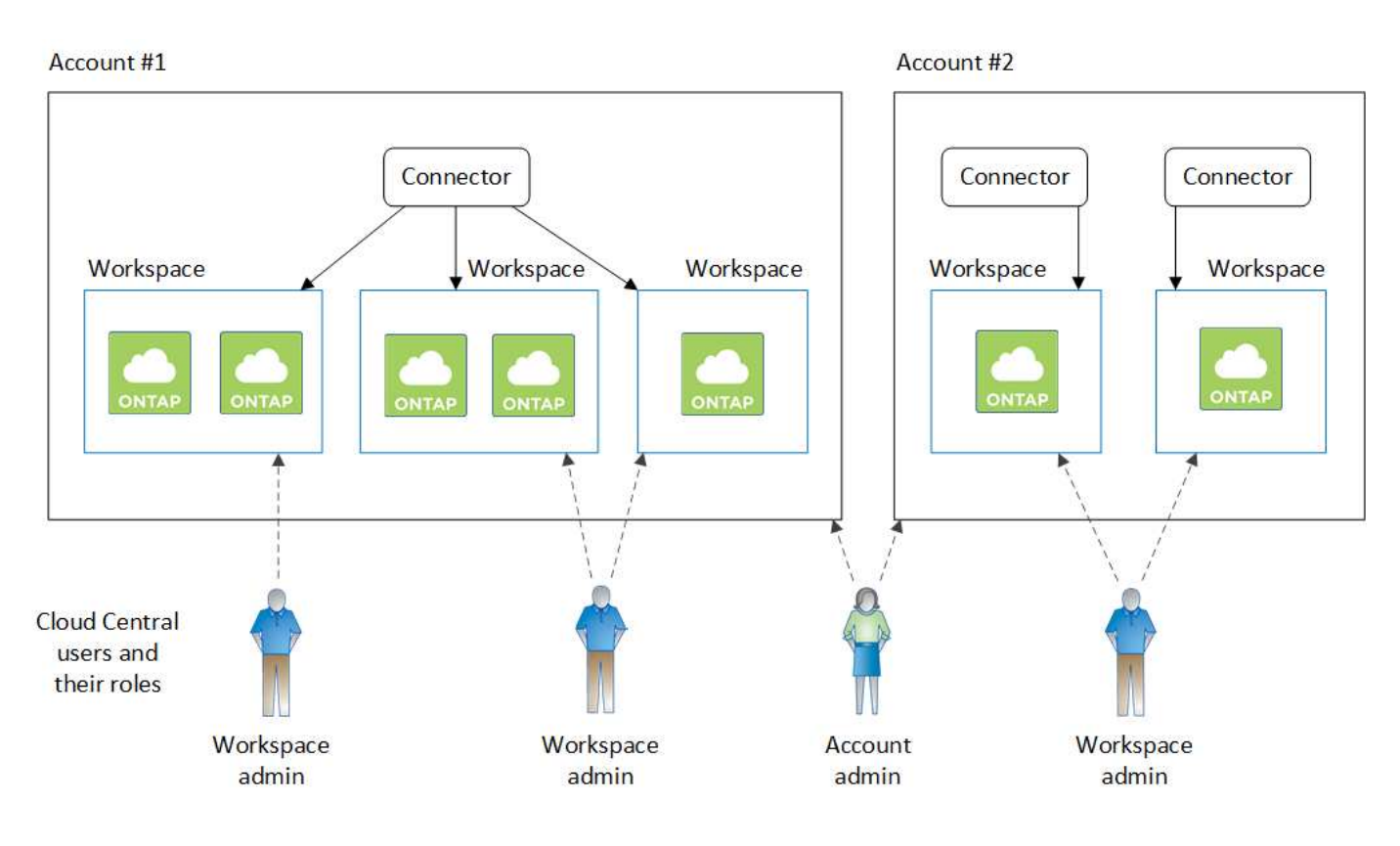

## <span id="page-10-0"></span>**Impostazione di aree di lavoro e utenti nell'account Cloud Central**

Quando accedi a Cloud Manager per la prima volta, ti viene richiesto di creare un *account NetApp Cloud Central*. Questo account offre multi-tenancy e consente di organizzare utenti e risorse in *aree di lavoro* isolate.

## ["Scopri di più sul funzionamento degli account Cloud Central"](#page-6-1).

Configura il tuo account Cloud Central in modo che gli utenti possano accedere a Cloud Manager e agli ambienti di lavoro in un'area di lavoro. Basta aggiungere un singolo utente o più utenti e aree di lavoro.

## **Aggiunta di aree di lavoro**

In Cloud Manager, le aree di lavoro consentono di isolare un set di ambienti di lavoro da altri ambienti di lavoro e da altri utenti. Ad esempio, è possibile creare due aree di lavoro e associare utenti separati a ciascuna area di lavoro.

## **Fasi**

1. Nella parte superiore di Cloud Manager, fare clic sull'elenco a discesa **account**.

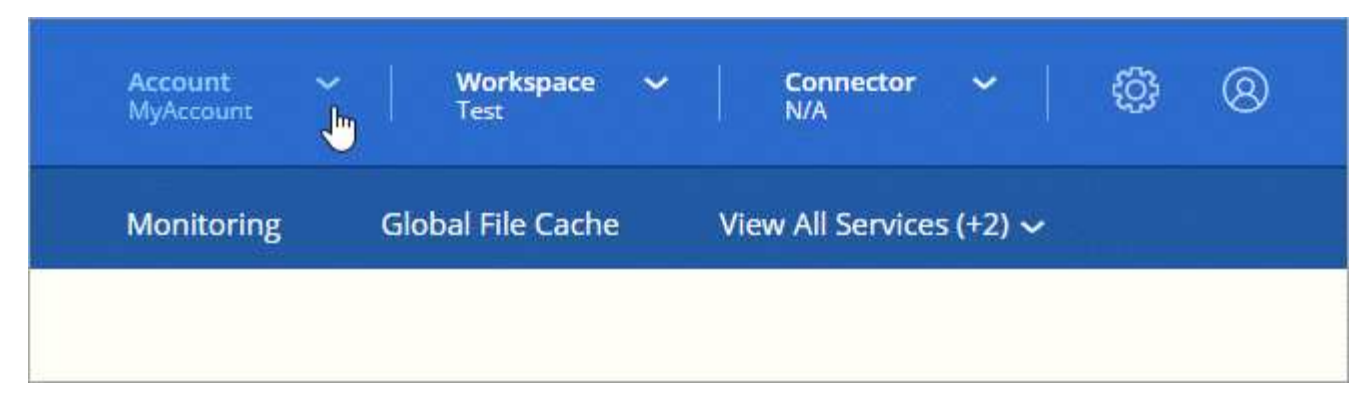

2. Fare clic su **Manage account** (Gestisci account) accanto all'account attualmente selezionato.

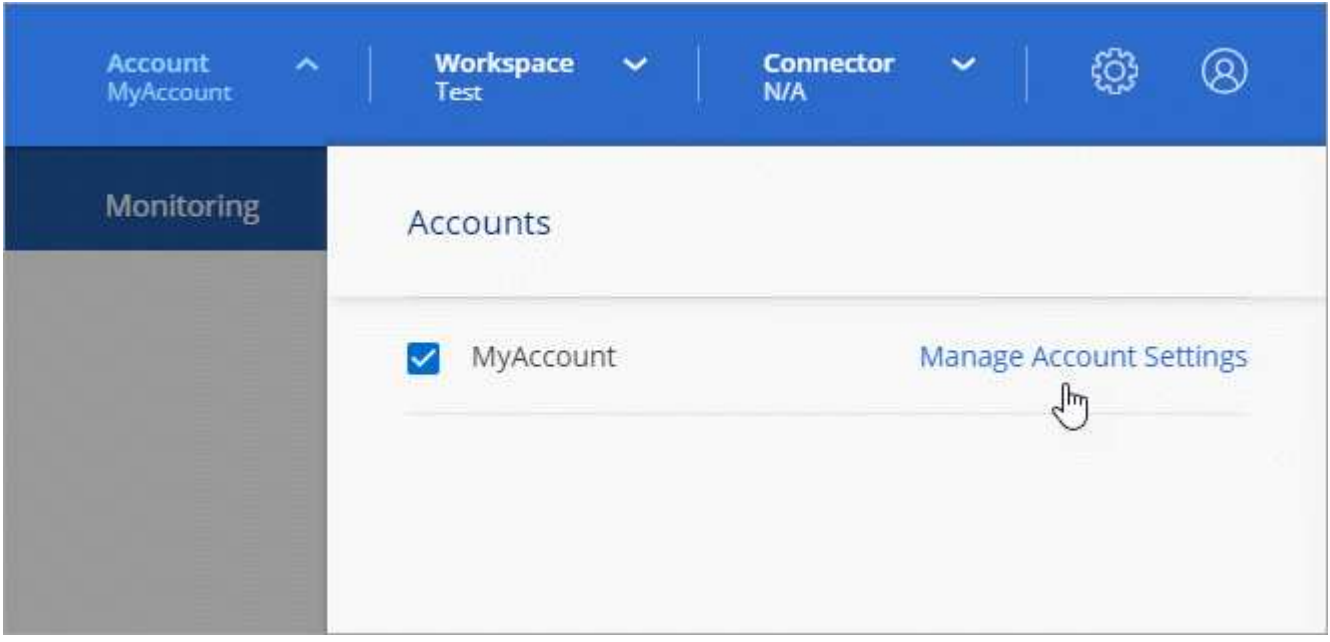

- 3. Fare clic su **Workspaces**.
- 4. Fare clic su **Aggiungi nuova area di lavoro**.
- 5. Immettere un nome per l'area di lavoro e fare clic su **Aggiungi**.

#### **Al termine**

Se un amministratore dell'area di lavoro ha bisogno di accedere a questa area di lavoro, sarà necessario associare l'utente. Inoltre, dovrai associare i connettori allo spazio di lavoro in modo che gli amministratori dell'area di lavoro possano utilizzarli.

## **Aggiunta di utenti**

Associa gli utenti di Cloud Central all'account Cloud Central in modo che questi utenti possano creare e gestire ambienti di lavoro in Cloud Manager.

#### **Fasi**

- 1. Se l'utente non l'ha già fatto, chiedere all'utente di accedere a. ["NetApp Cloud Central"](https://cloud.netapp.com) e iscriverti.
- 2. Nella parte superiore di Cloud Manager, fare clic sull'elenco a discesa **account** e fare clic su **Manage account** (Gestisci account).

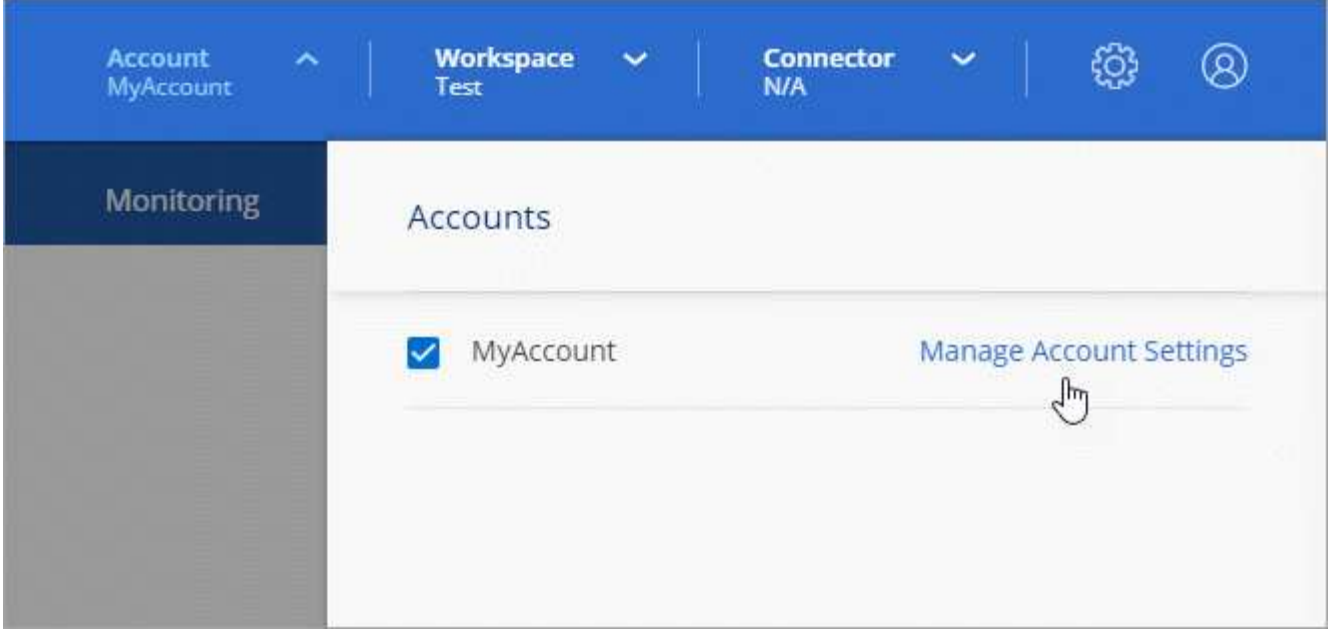

- 3. Dalla scheda Users (utenti), fare clic su **associate User** (Associa utente).
- 4. Inserire l'indirizzo e-mail dell'utente e selezionare un ruolo per l'utente:
	- **Account Admin**: Può eseguire qualsiasi azione in Cloud Manager.
	- **Workspace Admin**: Consente di creare e gestire le risorse nelle aree di lavoro assegnate.
	- **Compliance Viewer**: È in grado di visualizzare solo le informazioni di conformità e generare report per le aree di lavoro a cui sono autorizzati ad accedere.
- 5. Se si seleziona Workspace Admin (Amministratore area di lavoro) o Compliance Viewer (Visualizzatore conformità), selezionare una o più aree di lavoro da associare all'utente.

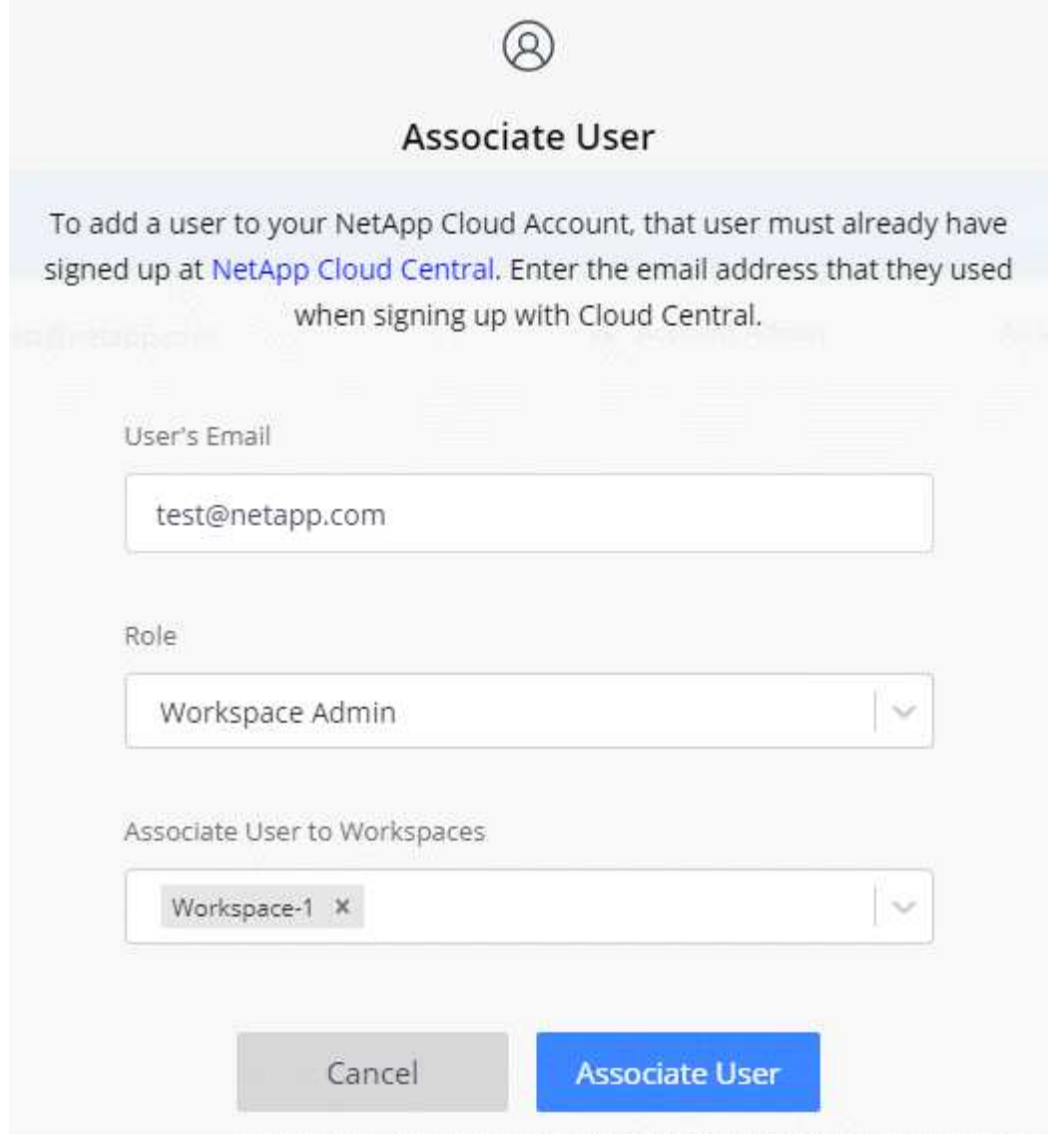

#### 6. Fare clic su **Associa utente**.

#### **Risultato**

L'utente deve ricevere un'e-mail da NetApp Cloud Central intitolata "account Association". L'e-mail include le informazioni necessarie per accedere a Cloud Manager.

#### **Associazione di Workspace Admins alle aree di lavoro**

È possibile associare gli amministratori Workspace a aree di lavoro aggiuntive in qualsiasi momento. L'associazione dell'utente consente di creare e visualizzare gli ambienti di lavoro in tale area di lavoro.

#### **Fasi**

1. Nella parte superiore di Cloud Manager, fare clic sull'elenco a discesa **account** e fare clic su **Manage account** (Gestisci account).

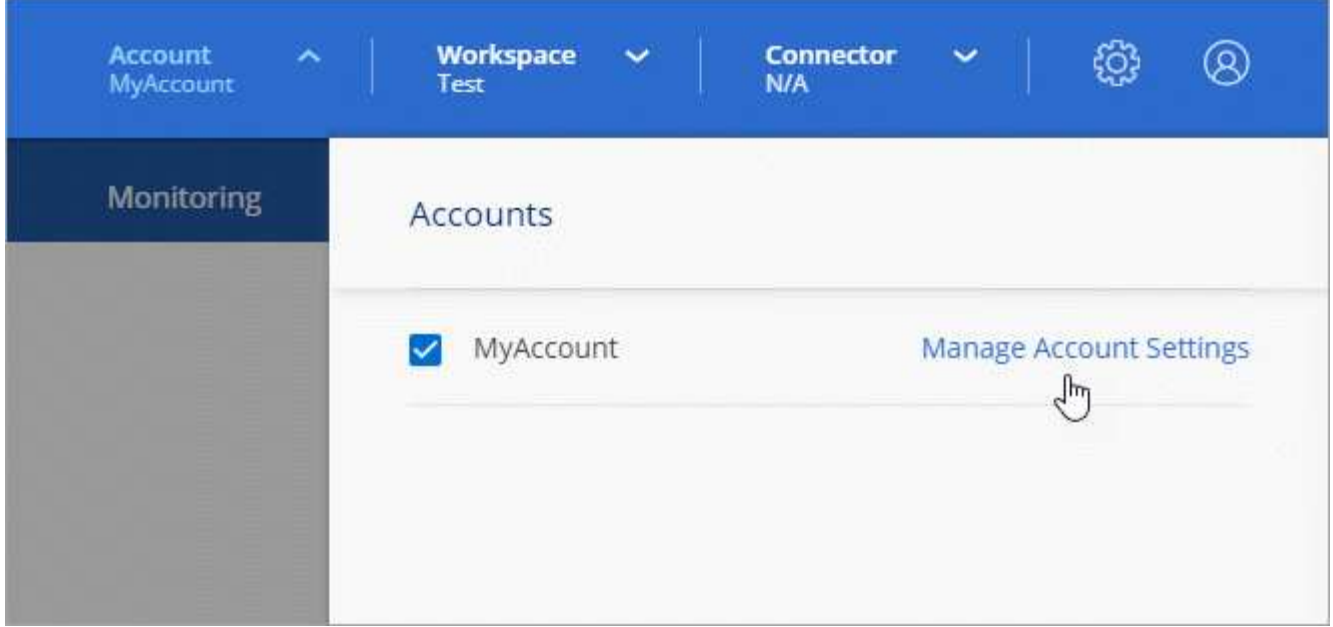

2. Dalla scheda Users (utenti), fare clic sul menu delle azioni nella riga corrispondente all'utente.

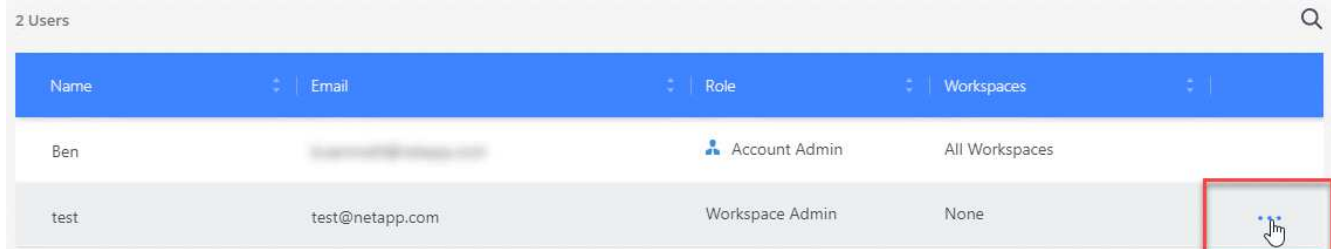

- 3. Fare clic su **Gestisci aree di lavoro**.
- 4. Selezionare una o più aree di lavoro e fare clic su **Applica**.

#### **Risultato**

L'utente può ora accedere a tali aree di lavoro da Cloud Manager, purché il connettore sia stato associato anche alle aree di lavoro.

#### **Associazione di connettori alle aree di lavoro**

È necessario associare un connettore alle aree di lavoro in modo che gli amministratori dell'area di lavoro possano utilizzare tali connettori per creare sistemi Cloud Volumes ONTAP.

Se si dispone solo di account Admins, non è necessario associare il connettore alle aree di lavoro. Gli amministratori degli account hanno la possibilità di accedere a tutte le aree di lavoro in Cloud Manager per impostazione predefinita.

#### ["Scopri di più su utenti, aree di lavoro e connettori"](#page-6-1).

#### **Fasi**

1. Nella parte superiore di Cloud Manager, fare clic sull'elenco a discesa **account** e fare clic su **Manage account** (Gestisci account).

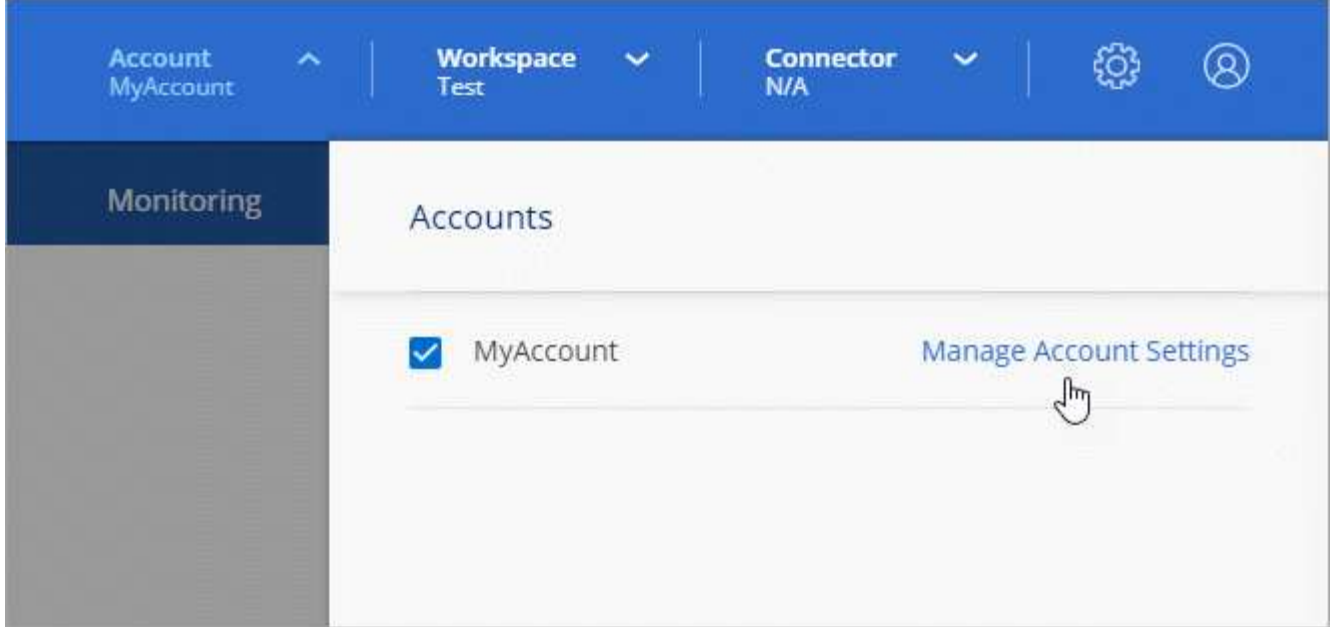

- 2. Fare clic su **Connector** (connettore).
- 3. Fare clic su **Manage Workspaces** (Gestisci aree di lavoro) per il connettore che si desidera associare.
- 4. Selezionare una o più aree di lavoro e fare clic su **Applica**.

#### **Risultato**

Gli amministratori dell'area di lavoro possono ora utilizzare questi connettori per creare sistemi Cloud Volumes ONTAP.

#### **Quali sono le prossime novità?**

Ora che hai configurato il tuo account, puoi gestirlo in qualsiasi momento rimuovendo utenti, gestendo aree di lavoro, connettori e sottoscrizioni. ["Scopri di più"](https://docs.netapp.com/it-it/occm38/task_managing_cloud_central_accounts.html).

## <span id="page-15-0"></span>**Configurare un connettore**

## <span id="page-15-1"></span>**Scopri di più sui connettori**

Nella maggior parte dei casi, un account Admin dovrà implementare un *connettore* nel cloud o nella rete on-premise. Il connettore consente a Cloud Manager di gestire risorse e processi all'interno del tuo ambiente di cloud pubblico.

#### **Quando è necessario un connettore**

È necessario un connettore per utilizzare una delle seguenti funzionalità in Cloud Manager:

- Cloud Volumes ONTAP
- Cluster ONTAP on-premise
- Conformità al cloud
- Kubernetes
- Backup su cloud
- Monitoraggio
- Tiering on-premise
- Global file cache
- Discovery bucket Amazon S3

Un connettore è *not* necessario per Azure NetApp Files, Cloud Volumes Service o Cloud Sync.

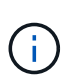

Sebbene non sia necessario un connettore per configurare e gestire Azure NetApp Files, è necessario un connettore per utilizzare la conformità cloud per eseguire la scansione dei dati Azure NetApp Files.

#### **Posizioni supportate**

Un connettore è supportato nelle seguenti posizioni:

- Amazon Web Services
- Microsoft Azure
- Google Cloud
- On-premise

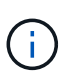

Se si desidera creare un sistema Cloud Volumes ONTAP in Google Cloud, è necessario disporre di un connettore in esecuzione anche in Google Cloud. Non è possibile utilizzare un connettore in esecuzione in un'altra posizione.

#### **I connettori devono rimanere in funzione**

Un connettore deve rimanere sempre in funzione. È importante per la salute e il funzionamento continui dei servizi che si abilitano.

Ad esempio, un connettore è un componente chiave per lo stato e il funzionamento dei sistemi PAYGO di Cloud Volumes ONTAP. Se un connettore viene spento, i sistemi PAYGO di Cloud Volumes ONTAP si spegneranno dopo aver perso la comunicazione con un connettore per più di 14 giorni.

#### **Come creare un connettore**

Un amministratore dell'account deve creare un connettore prima che un amministratore dell'area di lavoro possa creare un ambiente di lavoro Cloud Volumes ONTAP e utilizzare una qualsiasi delle altre funzionalità sopra elencate.

Un account Admin può creare un connettore in diversi modi:

- Direttamente da Cloud Manager (consigliato)
	- ["Creare in AWS"](#page-29-0)
	- ["Crea in Azure"](#page-31-0)
	- ["Creare in GCP"](#page-34-0)
- ["Da AWS Marketplace"](https://docs.netapp.com/it-it/occm38/task_launching_aws_mktp.html)
- ["Da Azure Marketplace"](https://docs.netapp.com/it-it/occm38/task_launching_azure_mktp.html)
- ["Scaricando e installando il software su un host Linux esistente"](https://docs.netapp.com/it-it/occm38/task_installing_linux.html)

Quando crei il tuo primo ambiente di lavoro Cloud Volumes ONTAP, Cloud Manager ti chiederà di creare un connettore se non ne hai ancora uno.

#### **Permessi**

Sono necessarie autorizzazioni specifiche per creare il connettore e un altro set di autorizzazioni per l'istanza stessa del connettore.

#### **Autorizzazioni per creare un connettore**

L'utente che crea un connettore da Cloud Manager ha bisogno di autorizzazioni specifiche per implementare l'istanza nel provider cloud scelto. Cloud Manager ti ricorderà i requisiti di autorizzazione quando crei un connettore.

["Visualizza le policy per ogni cloud provider"](https://mysupport.netapp.com/site/info/cloud-manager-policies).

#### **Permessi per l'istanza del connettore**

Il connettore necessita di autorizzazioni specifiche per il cloud provider per eseguire le operazioni per conto dell'utente. Ad esempio, per implementare e gestire Cloud Volumes ONTAP.

Quando crei un connettore direttamente da Cloud Manager, Cloud Manager crea il connettore con le autorizzazioni necessarie. Non c'è niente da fare.

Se si crea il connettore da AWS Marketplace, Azure Marketplace o installando manualmente il software, è necessario assicurarsi di disporre delle autorizzazioni corrette.

#### ["Visualizza le policy per ogni cloud provider"](https://mysupport.netapp.com/site/info/cloud-manager-policies).

#### **Quando utilizzare connettori multipli**

In alcuni casi, potrebbe essere necessario un solo connettore, ma potrebbero essere necessari due o più connettori.

Ecco alcuni esempi:

- Stai utilizzando un ambiente multi-cloud (AWS e Azure), quindi hai un connettore in AWS e un altro in Azure. Ciascuno di essi gestisce i sistemi Cloud Volumes ONTAP in esecuzione in tali ambienti.
- Un provider di servizi potrebbe utilizzare un account Cloud Central per fornire servizi ai propri clienti, mentre utilizza un altro account per fornire il disaster recovery per una delle proprie business unit. Ciascun account dispone di connettori separati.

#### **Quando passare da un connettore all'altro**

Quando crei il primo connettore, Cloud Manager utilizza automaticamente tale connettore per ogni ambiente di lavoro aggiuntivo creato. Una volta creato un connettore aggiuntivo, è necessario passare da un connettore all'altro per visualizzare gli ambienti di lavoro specifici di ciascun connettore.

#### ["Scopri come passare da un connettore all'altro"](https://docs.netapp.com/it-it/occm38/task_managing_connectors.html#switch-between-connectors).

#### **L'interfaccia utente locale**

Mentre è necessario eseguire quasi tutte le attività di ["Interfaccia utente SaaS",](https://cloudmanager.netapp.com) Un'interfaccia utente locale è ancora disponibile sul connettore. Questa interfaccia è necessaria per alcune attività che devono essere eseguite dal connettore stesso:

- ["Impostazione di un server proxy"](https://docs.netapp.com/it-it/occm38/task_configuring_proxy.html)
- Installazione di una patch (in genere collaborerete con il personale NetApp per installare una patch)
- Download dei messaggi AutoSupport (solitamente indirizzati dal personale NetApp in caso di problemi)

["Scopri come accedere all'interfaccia utente locale"](https://docs.netapp.com/it-it/occm38/task_managing_connectors.html#accessing-the-local-ui).

#### **Aggiornamenti del connettore**

Il connettore aggiorna automaticamente il software alla versione più recente, a patto che sia disponibile ["accesso a internet in uscita"](#page-18-0) per ottenere l'aggiornamento software.

## <span id="page-18-0"></span>**Requisiti di rete per il connettore**

Configura la tua rete in modo che il connettore possa gestire risorse e processi all'interno del tuo ambiente di cloud pubblico. Il passaggio più importante è garantire l'accesso a Internet in uscita a vari endpoint.

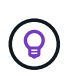

Se la rete utilizza un server proxy per tutte le comunicazioni a Internet, è possibile specificare il server proxy dalla pagina Impostazioni. Fare riferimento a. ["Configurazione del connettore per](https://docs.netapp.com/it-it/occm38/task_configuring_proxy.html) [l'utilizzo di un server proxy"](https://docs.netapp.com/it-it/occm38/task_configuring_proxy.html).

#### **Connessione alle reti di destinazione**

Un connettore richiede una connessione di rete al tipo di ambiente di lavoro che si sta creando e ai servizi che si intende abilitare.

Ad esempio, se si installa un connettore nella rete aziendale, è necessario impostare una connessione VPN a VPC o VNET in cui si avvia Cloud Volumes ONTAP.

#### **Accesso a Internet in uscita**

Il connettore richiede l'accesso a Internet in uscita per gestire risorse e processi all'interno del tuo ambiente di cloud pubblico. L'accesso a Internet in uscita è necessario anche se si desidera installare manualmente il connettore su un host Linux o accedere all'interfaccia utente locale in esecuzione sul connettore.

Le sezioni seguenti identificano gli endpoint specifici.

#### **Endpoint per gestire le risorse in AWS**

Un connettore contatta i seguenti endpoint durante la gestione delle risorse in AWS:

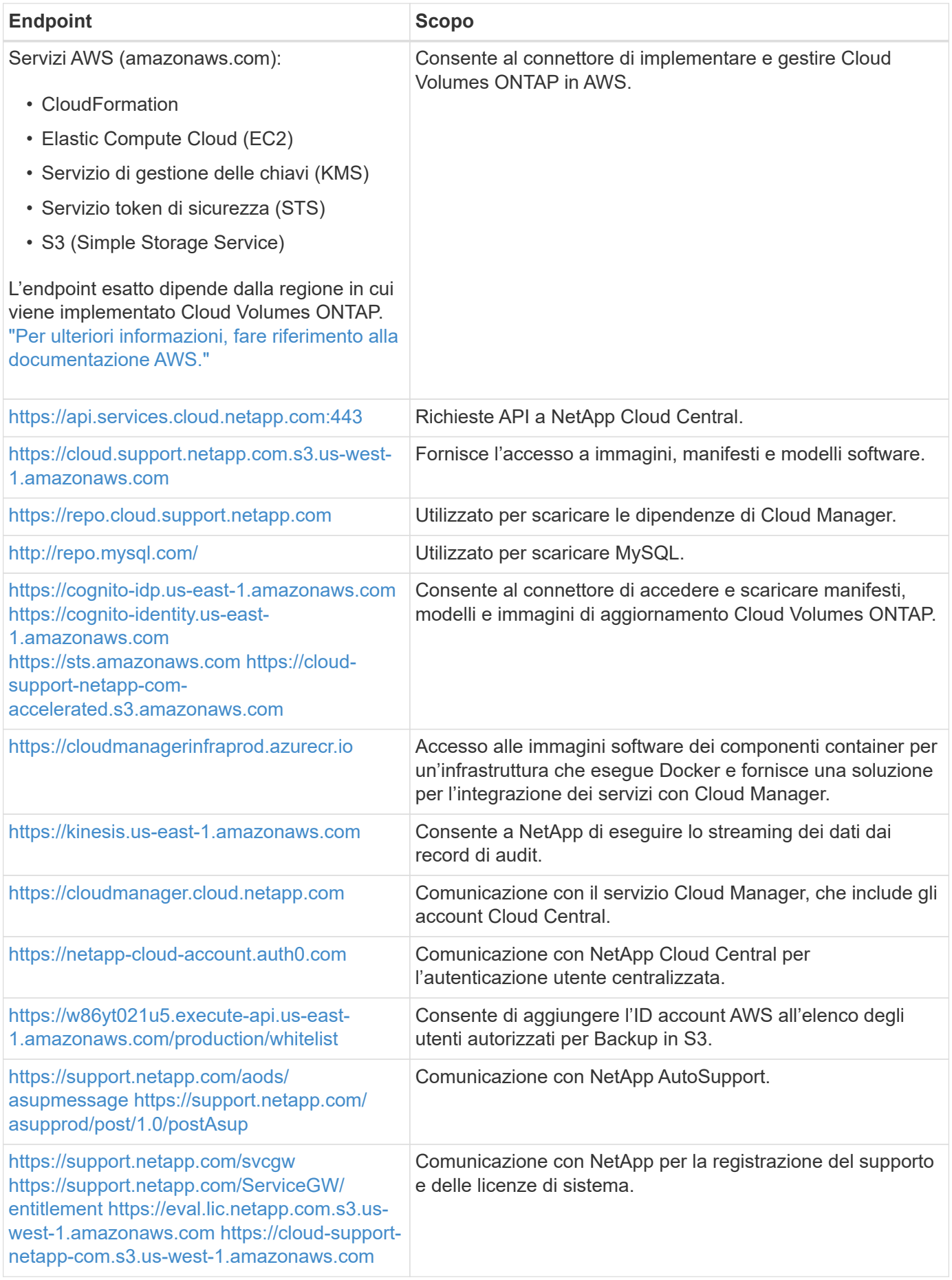

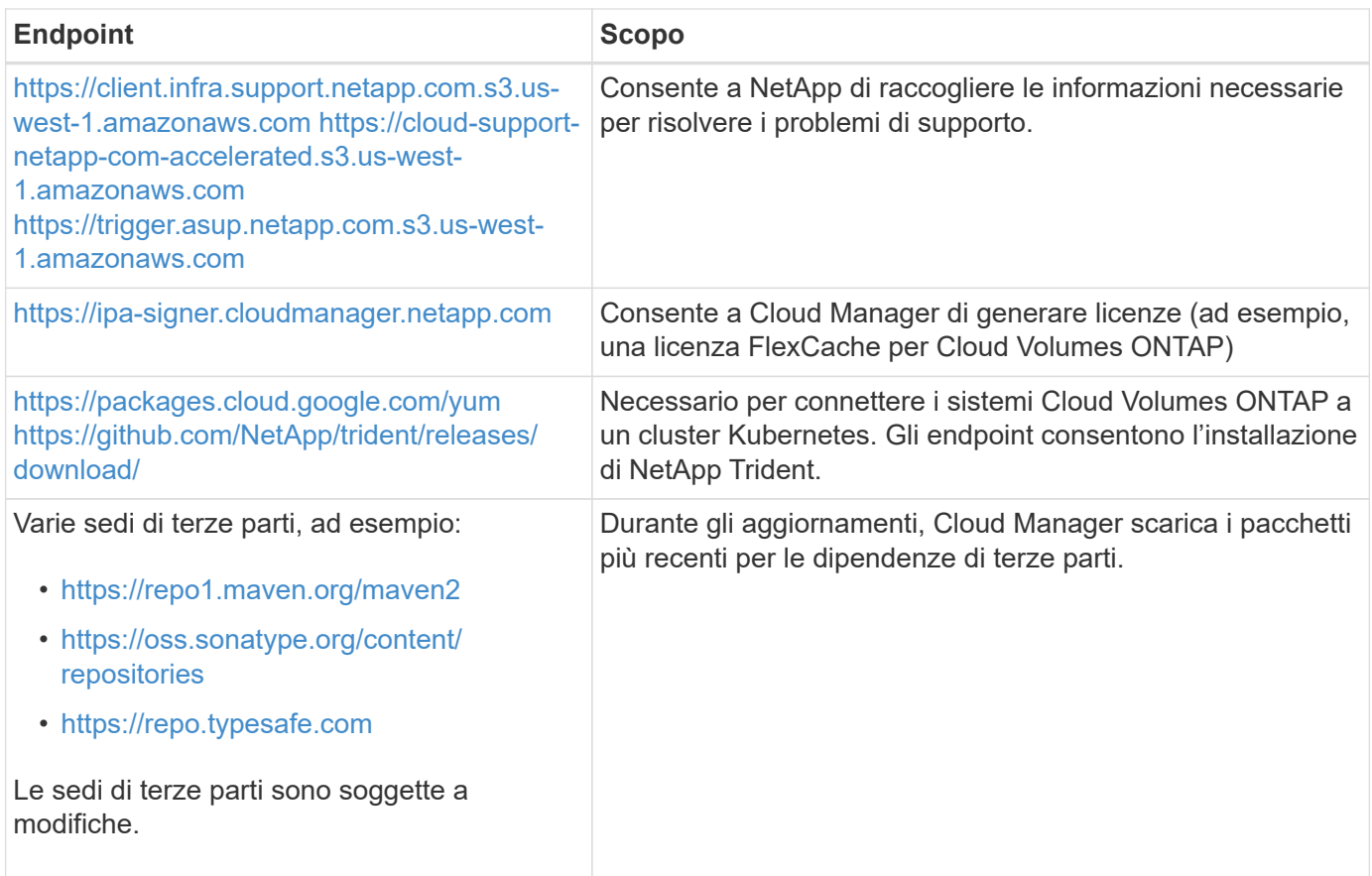

## **Endpoint per la gestione delle risorse in Azure**

Un connettore contatta i seguenti endpoint durante la gestione delle risorse in Azure:

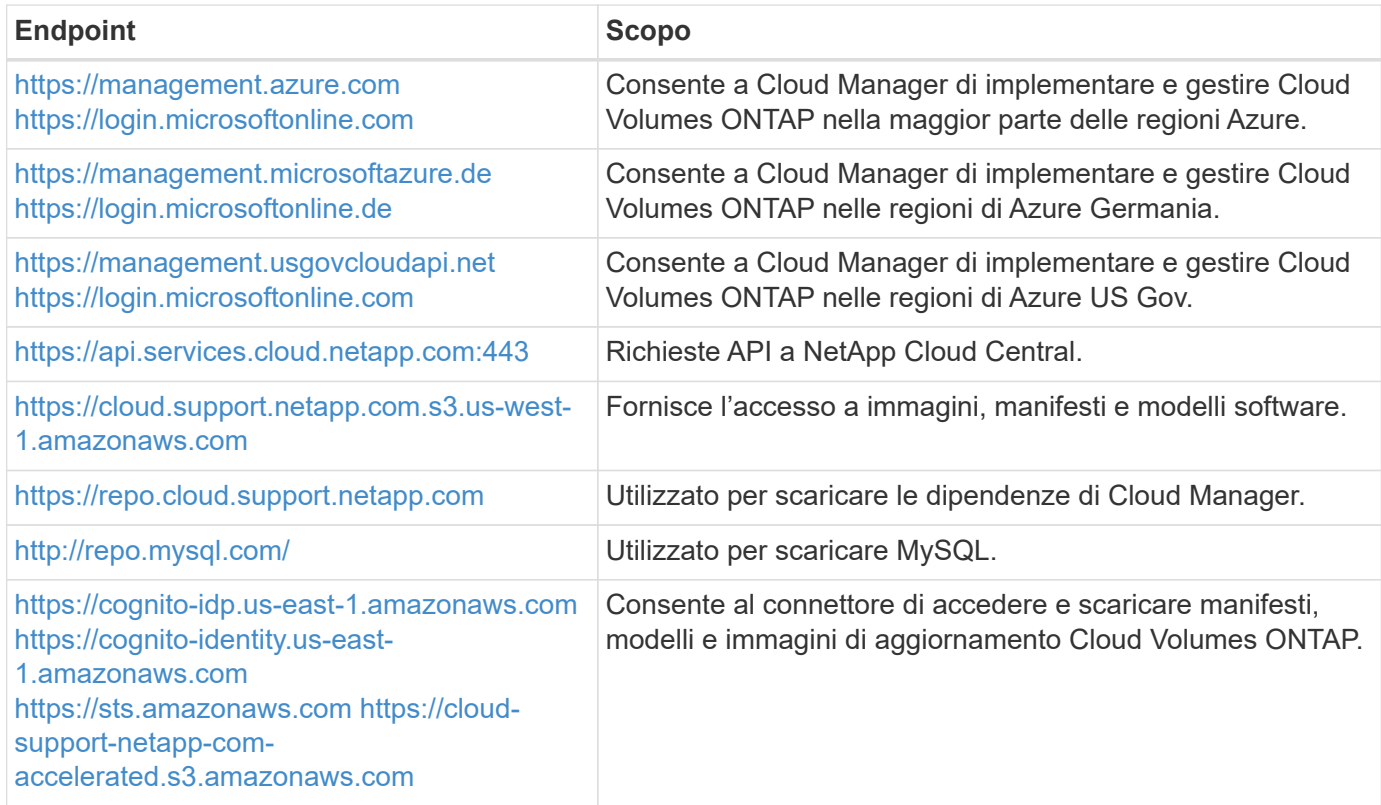

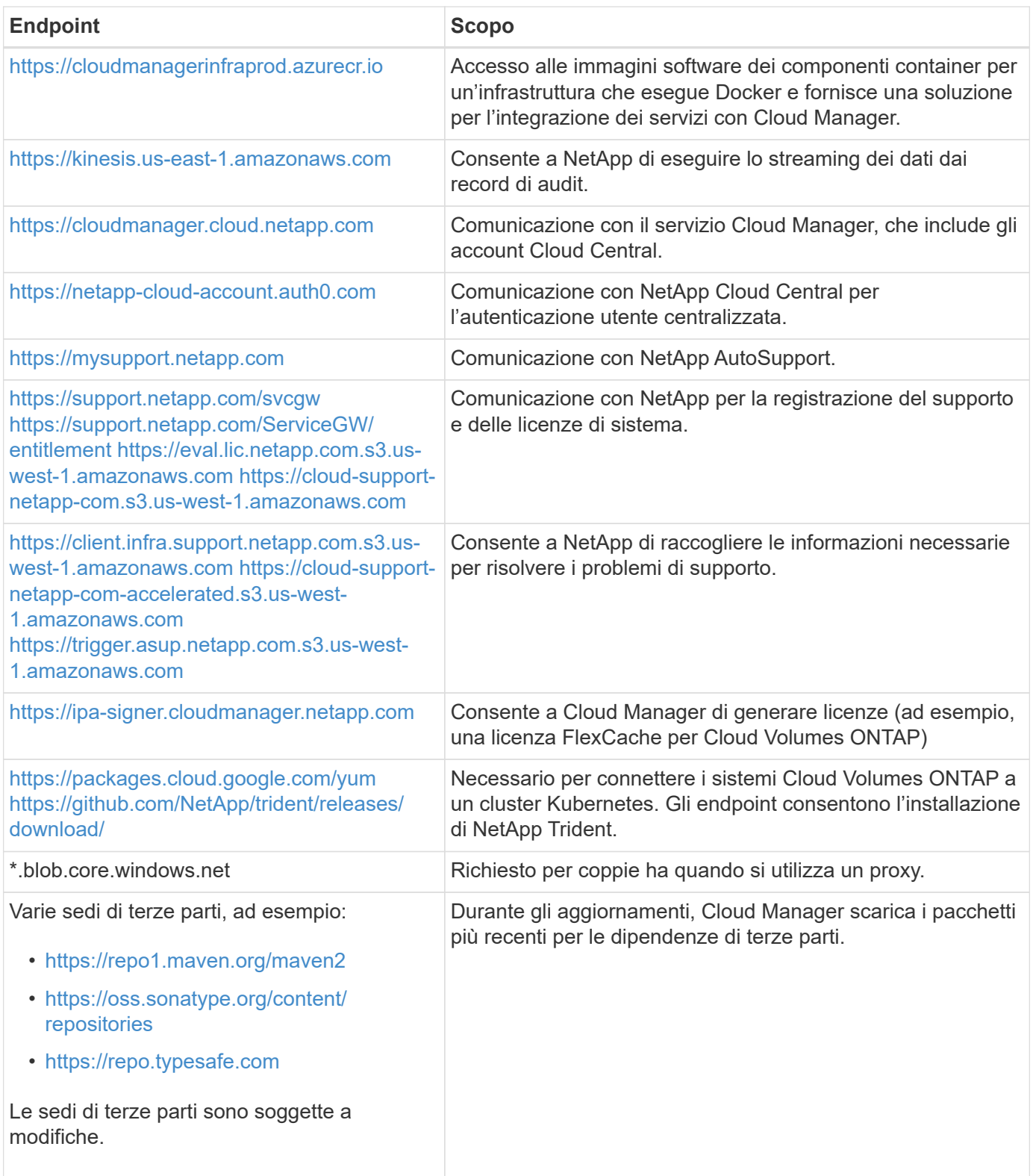

## **Endpoint per la gestione delle risorse in GCP**

Un connettore contatta i seguenti endpoint durante la gestione delle risorse in GCP:

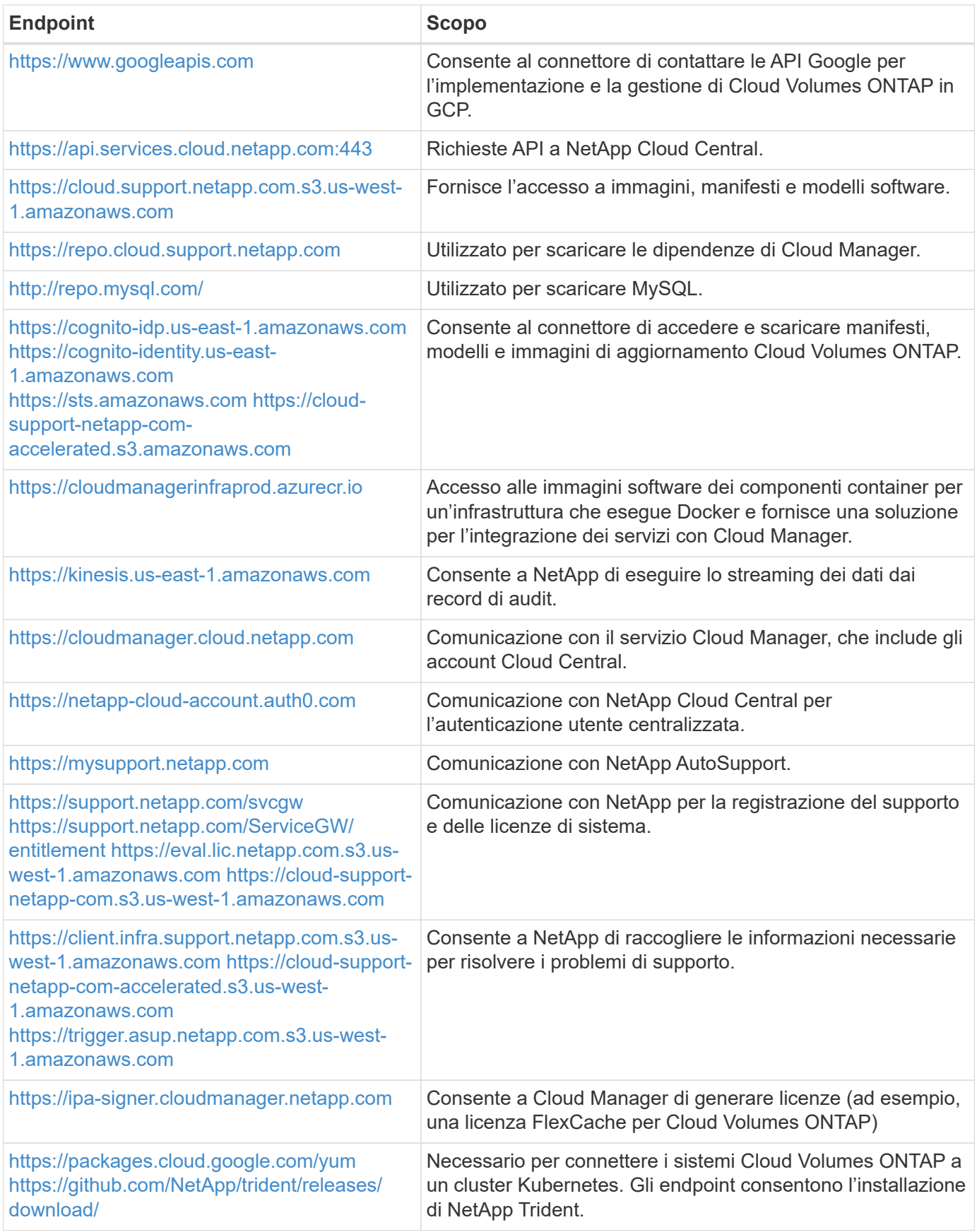

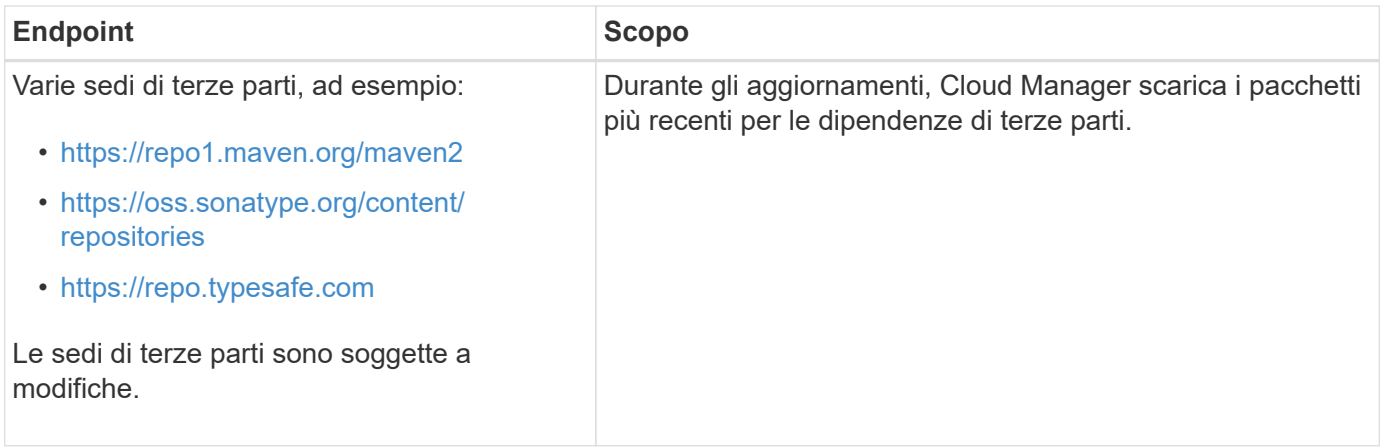

#### **Endpoint per installare il connettore su un host Linux**

È possibile installare manualmente il software del connettore sul proprio host Linux. In tal caso, il programma di installazione del connettore deve accedere ai seguenti URL durante il processo di installazione:

- <http://dev.mysql.com/get/mysql-community-release-el7-5.noarch.rpm>
- <https://dl.fedoraproject.org/pub/epel/epel-release-latest-7.noarch.rpm>
- <https://s3.amazonaws.com/aws-cli/awscli-bundle.zip>

L'host potrebbe tentare di aggiornare i pacchetti del sistema operativo durante l'installazione. L'host può contattare diversi siti di mirroring per questi pacchetti di sistemi operativi.

#### **Endpoint a cui si accede dal browser Web quando si utilizza l'interfaccia utente locale**

Sebbene sia necessario eseguire quasi tutte le attività dall'interfaccia utente SaaS, sul connettore è ancora disponibile un'interfaccia utente locale. Il computer che esegue il browser Web deve disporre di connessioni ai seguenti endpoint:

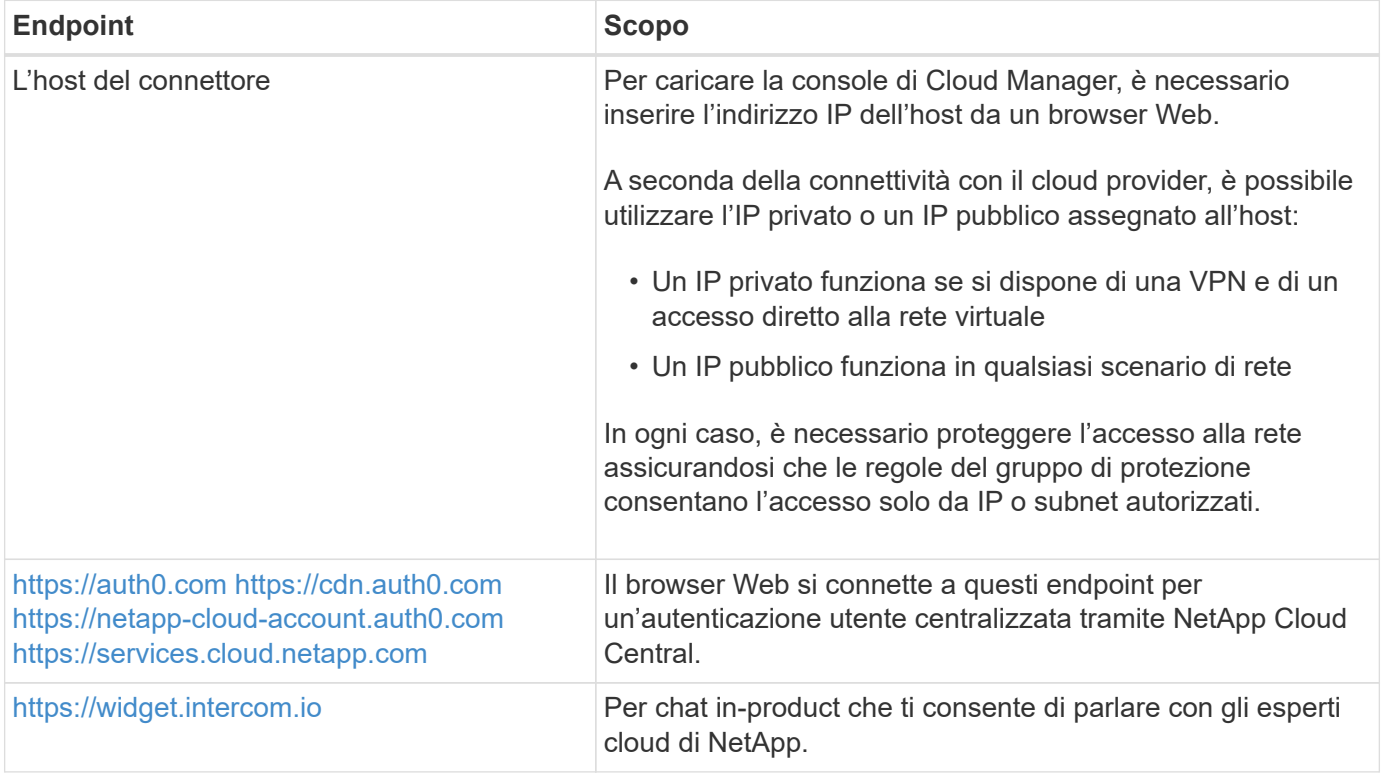

#### **Porte e gruppi di sicurezza**

Non c'è traffico in entrata verso il connettore, a meno che non venga avviato. HTTP e HTTPS forniscono l'accesso a ["UI locale"](#page-15-1), che utilizzerai in rare circostanze. SSH è necessario solo se è necessario connettersi all'host per la risoluzione dei problemi.

#### **Regole per il connettore in AWS**

Il gruppo di protezione per il connettore richiede regole sia in entrata che in uscita.

#### **Regole in entrata**

L'origine delle regole in entrata nel gruppo di sicurezza predefinito è 0.0.0.0/0.

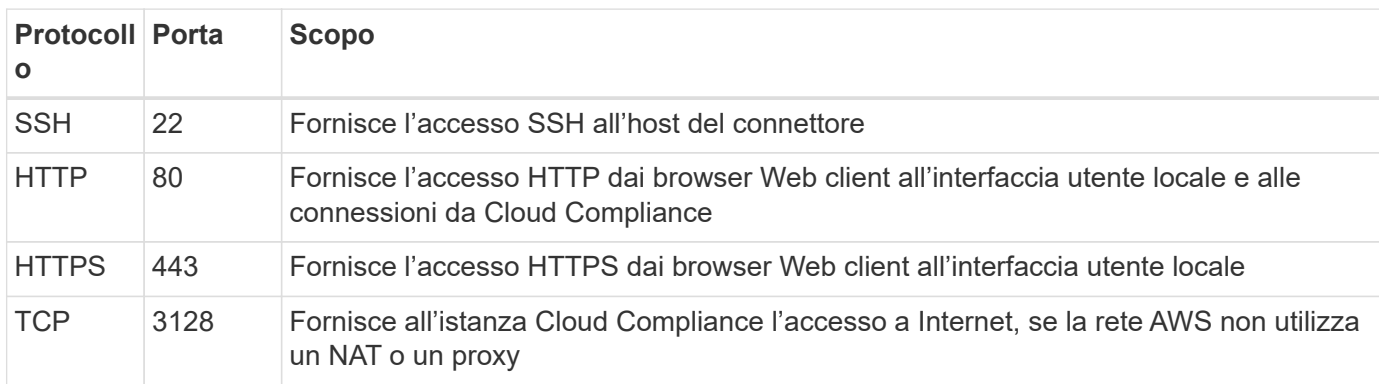

#### **Regole in uscita**

Il gruppo di protezione predefinito per il connettore apre tutto il traffico in uscita. Se questo è accettabile, attenersi alle regole di base per le chiamate in uscita. Se sono necessarie regole più rigide, utilizzare le regole avanzate in uscita.

#### **Regole di base in uscita**

Il gruppo di protezione predefinito per il connettore include le seguenti regole in uscita.

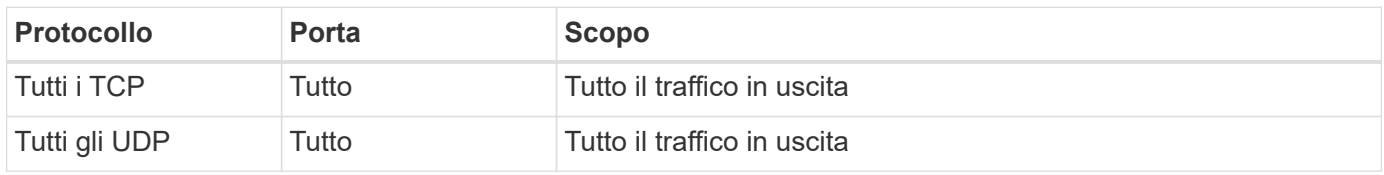

#### **Regole avanzate in uscita**

Se sono necessarie regole rigide per il traffico in uscita, è possibile utilizzare le seguenti informazioni per aprire solo le porte richieste per la comunicazione in uscita dal connettore.

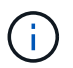

L'indirizzo IP di origine è l'host del connettore.

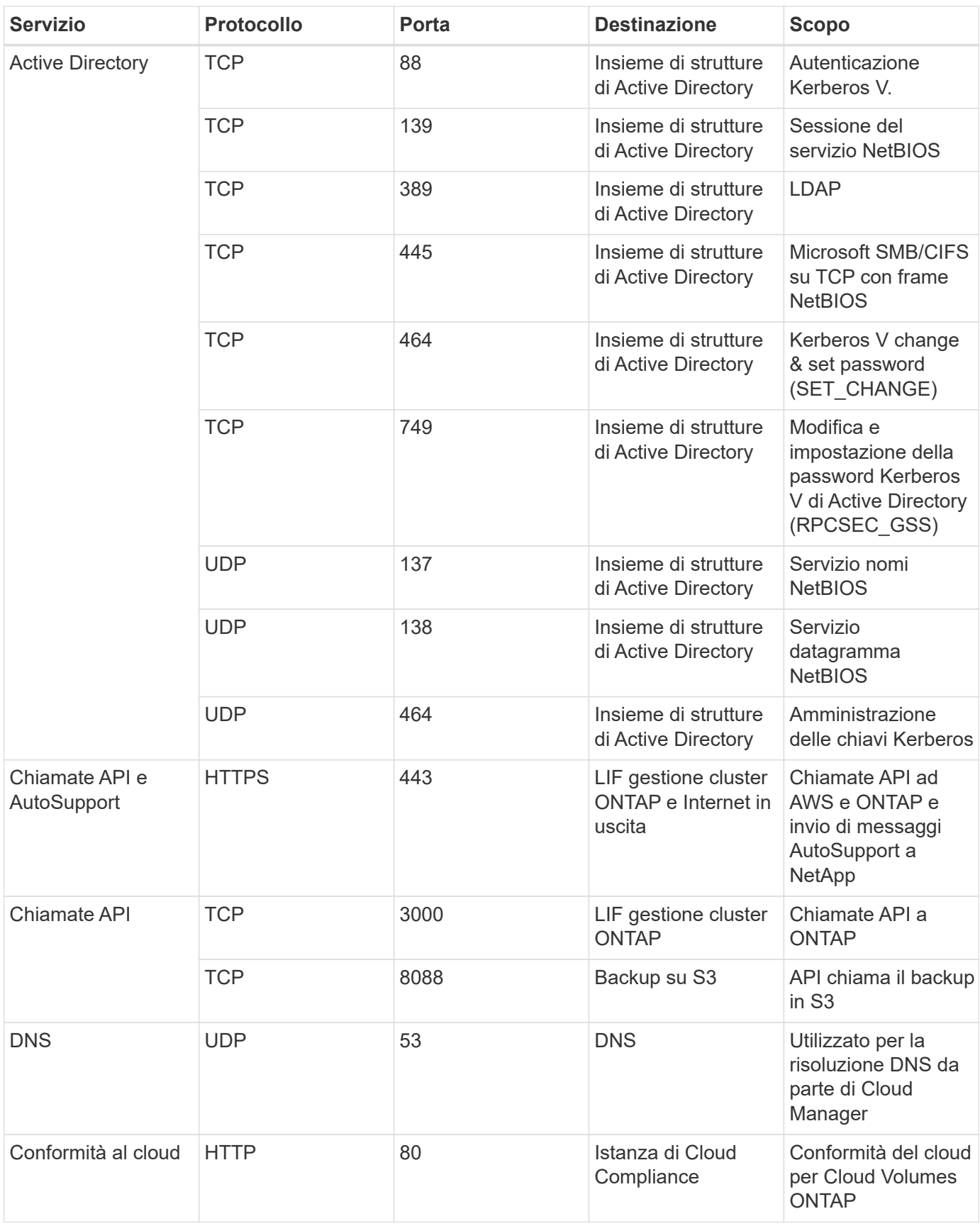

## **Regole per il connettore in Azure**

Il gruppo di protezione per il connettore richiede regole sia in entrata che in uscita.

## **Regole in entrata**

L'origine delle regole in entrata nel gruppo di sicurezza predefinito è 0.0.0.0/0.

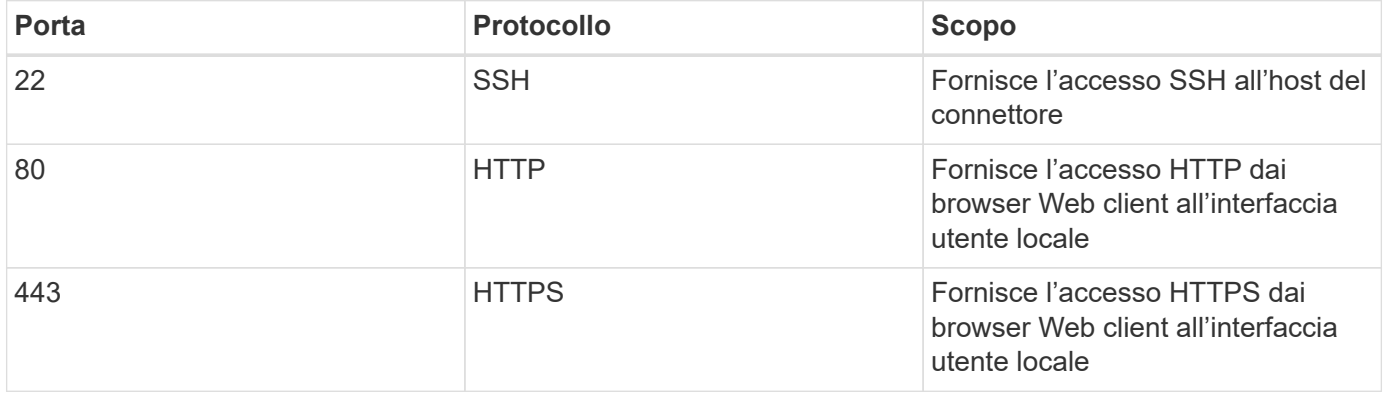

#### **Regole in uscita**

Il gruppo di protezione predefinito per il connettore apre tutto il traffico in uscita. Se questo è accettabile, attenersi alle regole di base per le chiamate in uscita. Se sono necessarie regole più rigide, utilizzare le regole avanzate in uscita.

#### **Regole di base in uscita**

Il gruppo di protezione predefinito per il connettore include le seguenti regole in uscita.

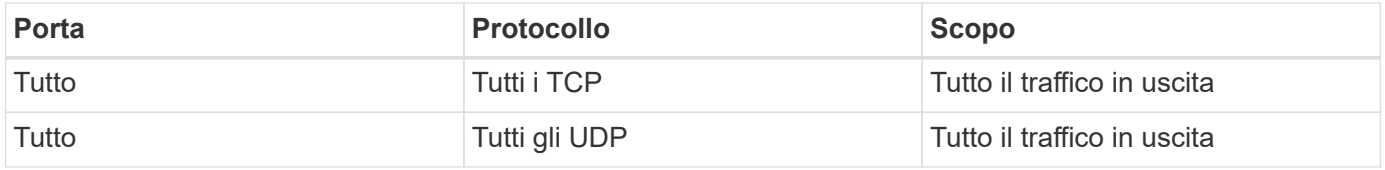

## **Regole avanzate in uscita**

Se sono necessarie regole rigide per il traffico in uscita, è possibile utilizzare le seguenti informazioni per aprire solo le porte richieste per la comunicazione in uscita dal connettore.

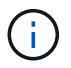

L'indirizzo IP di origine è l'host del connettore.

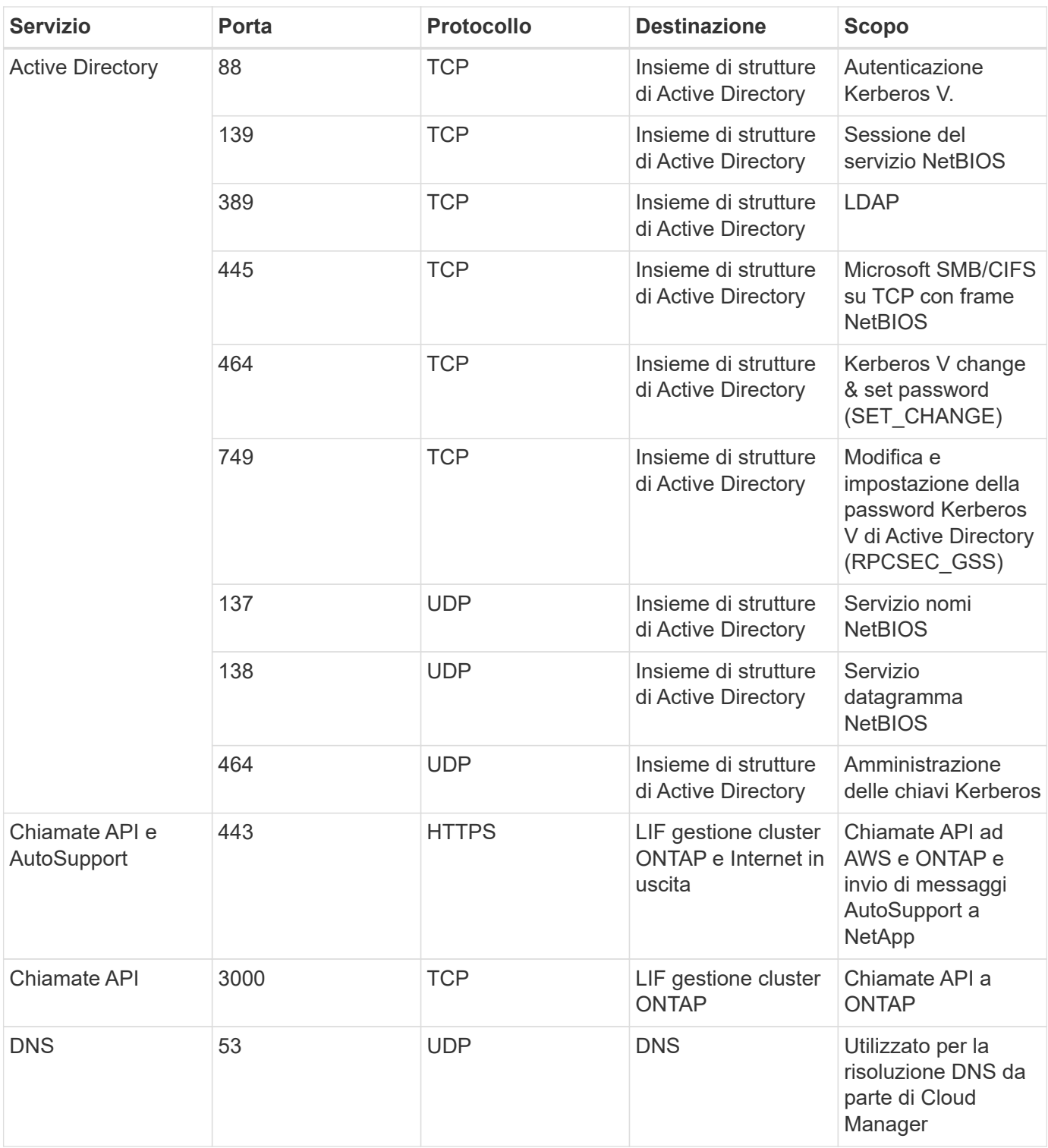

#### **Regole per il connettore in GCP**

Le regole firewall per il connettore richiedono regole sia in entrata che in uscita.

## **Regole in entrata**

L'origine delle regole in entrata nelle regole firewall predefinite è 0.0.0.0/0.

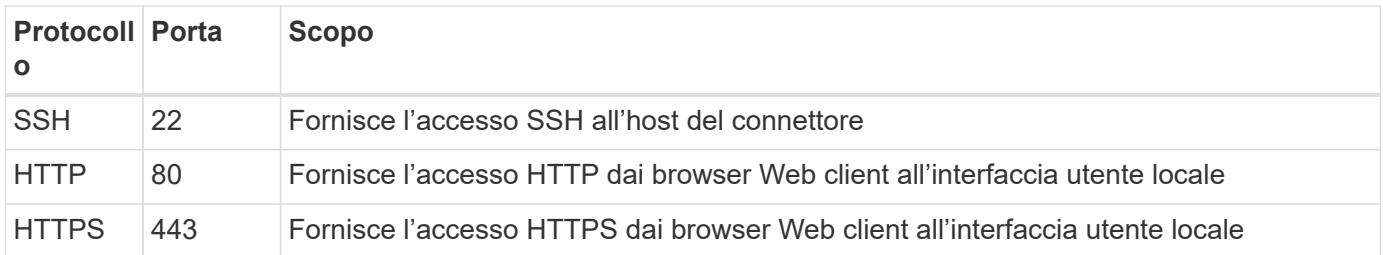

#### **Regole in uscita**

Le regole firewall predefinite per il connettore aprono tutto il traffico in uscita. Se questo è accettabile, attenersi alle regole di base per le chiamate in uscita. Se sono necessarie regole più rigide, utilizzare le regole avanzate in uscita.

#### **Regole di base in uscita**

Le regole firewall predefinite per il connettore includono le seguenti regole in uscita.

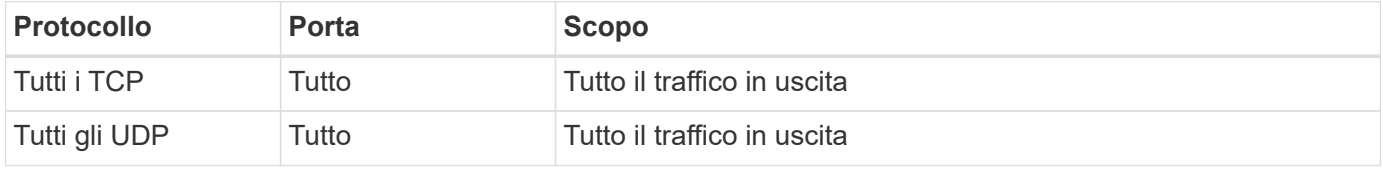

#### **Regole avanzate in uscita**

Se sono necessarie regole rigide per il traffico in uscita, è possibile utilizzare le seguenti informazioni per aprire solo le porte richieste per la comunicazione in uscita dal connettore.

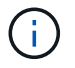

L'indirizzo IP di origine è l'host del connettore.

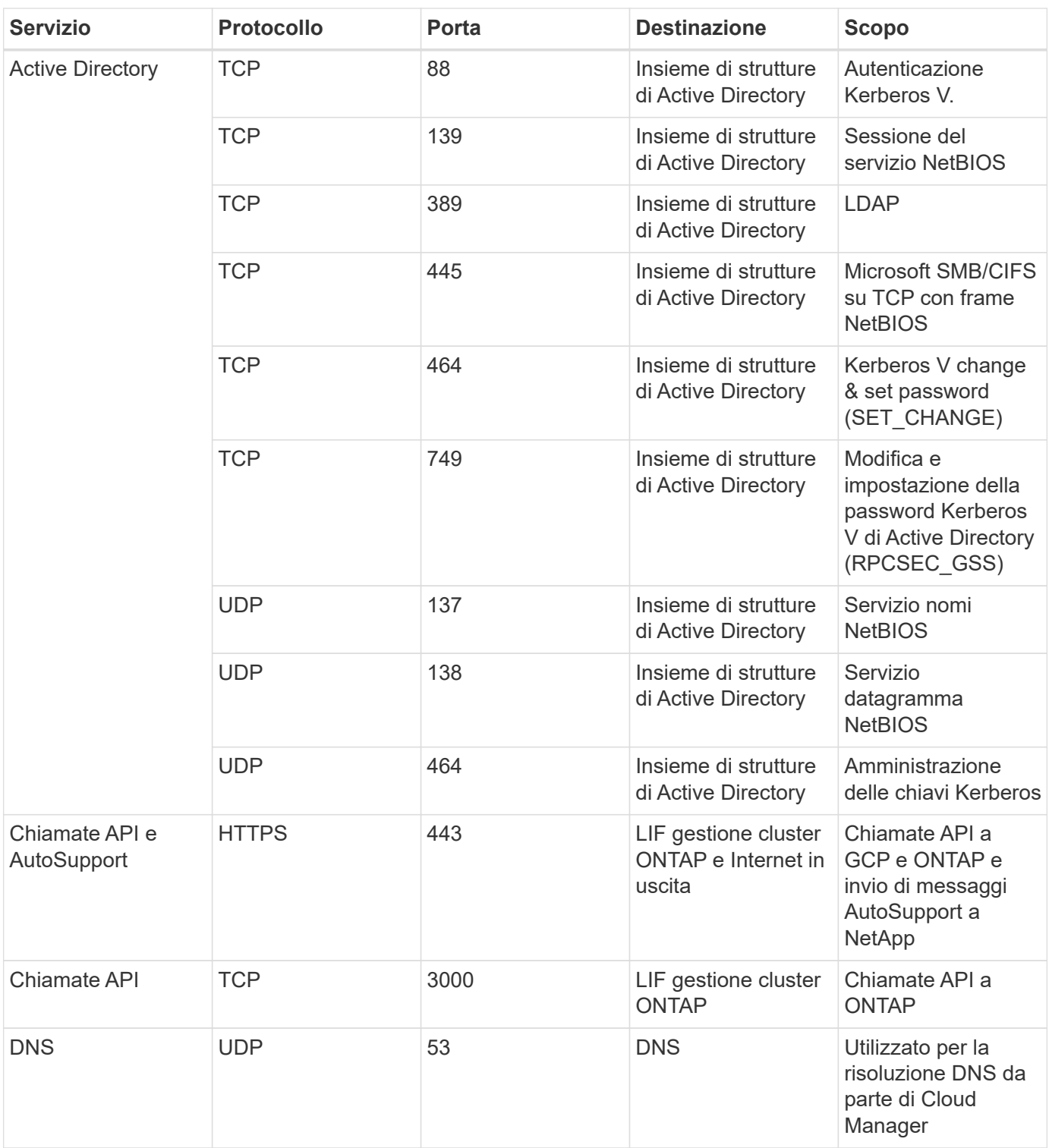

## <span id="page-29-0"></span>**Creazione di un connettore in AWS da Cloud Manager**

Un account Admin deve implementare un *connettore* prima di poter utilizzare la maggior parte delle funzionalità di Cloud Manager. ["Scopri quando è necessario un connettore"](#page-15-1). Il connettore consente a Cloud Manager di gestire risorse e processi all'interno del tuo ambiente di cloud pubblico.

Questa pagina descrive come creare un connettore in AWS direttamente da Cloud Manager. È inoltre possibile scegliere di ["Creare il connettore da AWS Marketplace"](https://docs.netapp.com/it-it/occm38/task_launching_aws_mktp.html), o a. ["scaricare il software e installarlo sul proprio](https://docs.netapp.com/it-it/occm38/task_installing_linux.html)

#### [host".](https://docs.netapp.com/it-it/occm38/task_installing_linux.html)

Questi passaggi devono essere completati da un utente che ha il ruolo di amministratore dell'account. Un amministratore dell'area di lavoro non può creare un connettore.

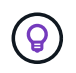

Quando crei il tuo primo ambiente di lavoro Cloud Volumes ONTAP, Cloud Manager ti chiederà di creare un connettore se non ne hai ancora uno.

#### **Impostazione delle autorizzazioni AWS per creare un connettore**

Prima di poter implementare un connettore da Cloud Manager, è necessario assicurarsi che l'account AWS disponga delle autorizzazioni corrette.

#### **Fasi**

1. Scaricare la policy di Connector IAM dal seguente percorso:

["NetApp Cloud Manager: Policy AWS, Azure e GCP"](https://mysupport.netapp.com/site/info/cloud-manager-policies)

- 2. Dalla console AWS IAM, creare una policy personalizzata copiando e incollando il testo dal criterio IAM del connettore.
- 3. Collegare il criterio creato nel passaggio precedente all'utente IAM che creerà il connettore da Cloud Manager.

#### **Risultato**

L'utente AWS dispone ora delle autorizzazioni necessarie per creare il connettore da Cloud Manager. Quando richiesto da Cloud Manager, devi specificare le chiavi di accesso AWS per questo utente.

#### **Creazione di un connettore in AWS**

Cloud Manager consente di creare un connettore in AWS direttamente dalla relativa interfaccia utente.

#### **Di cosa hai bisogno**

- Una chiave di accesso AWS e una chiave segreta per un utente IAM che dispone di ["autorizzazioni](https://mysupport.netapp.com/site/info/cloud-manager-policies) [richieste"](https://mysupport.netapp.com/site/info/cloud-manager-policies).
- VPC, subnet e coppia di chiavi nella regione AWS desiderata.

#### **Fasi**

1. Se si sta creando il primo ambiente di lavoro, fare clic su **Aggiungi ambiente di lavoro** e seguire le istruzioni. In caso contrario, fare clic sull'elenco a discesa **Connector** e selezionare **Add Connector** (Aggiungi connettore).

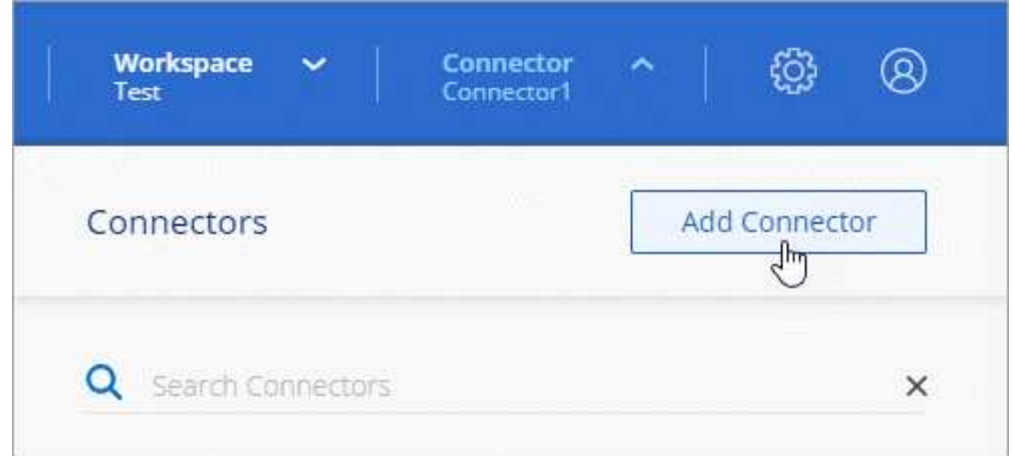

- 2. Fare clic su **Let's Start**.
- 3. Scegli **Amazon Web Services** come tuo cloud provider.

Tenere presente che il connettore deve disporre di una connessione di rete con il tipo di ambiente di lavoro che si sta creando e con i servizi che si intende abilitare.

["Scopri di più sui requisiti di rete per il connettore"](#page-18-0).

- 4. Consulta le informazioni necessarie e fai clic su **continua**.
- 5. Fornire le informazioni richieste:
	- **AWS Credentials**: Immettere un nome per l'istanza e specificare la chiave di accesso AWS e la chiave segreta che soddisfano i requisiti di autorizzazione.
	- **Location**: Specificare una regione AWS, un VPC e una subnet per l'istanza.
	- **Rete**: Selezionare la coppia di chiavi da utilizzare con l'istanza, se attivare un indirizzo IP pubblico e, facoltativamente, specificare una configurazione proxy.
	- **Security Group**: Scegliere se creare un nuovo gruppo di sicurezza o se selezionare un gruppo di sicurezza esistente che consenta l'accesso HTTP, HTTPS e SSH in entrata.

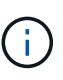

Non c'è traffico in entrata verso il connettore, a meno che non venga avviato. HTTP e HTTPS forniscono l'accesso a ["UI locale",](#page-15-1) che utilizzerai in rare circostanze. SSH è necessario solo se è necessario connettersi all'host per la risoluzione dei problemi.

6. Fare clic su **Create** (Crea).

L'istanza dovrebbe essere pronta in circa 7 minuti. Si consiglia di rimanere sulla pagina fino al completamento del processo.

#### **Al termine**

È necessario associare un connettore alle aree di lavoro in modo che gli amministratori dell'area di lavoro possano utilizzare tali connettori per creare sistemi Cloud Volumes ONTAP. Se si dispone solo di account Admins, non è necessario associare il connettore alle aree di lavoro. Gli amministratori degli account hanno la possibilità di accedere a tutte le aree di lavoro in Cloud Manager per impostazione predefinita. ["Scopri di più".](#page-10-0)

## <span id="page-31-0"></span>**Creazione di un connettore in Azure da Cloud Manager**

Un account Admin deve implementare un *connettore* prima di poter utilizzare la maggior

parte delle funzionalità di Cloud Manager. ["Scopri quando è necessario un connettore"](#page-15-1). Il connettore consente a Cloud Manager di gestire risorse e processi all'interno del tuo ambiente di cloud pubblico.

Questa pagina descrive come creare un connettore in Azure direttamente da Cloud Manager. È inoltre possibile scegliere di ["Creare il connettore da Azure Marketplace",](https://docs.netapp.com/it-it/occm38/task_launching_azure_mktp.html) o a. ["scaricare il software e installarlo sul](https://docs.netapp.com/it-it/occm38/task_installing_linux.html) [proprio host"](https://docs.netapp.com/it-it/occm38/task_installing_linux.html).

Questi passaggi devono essere completati da un utente che ha il ruolo di amministratore dell'account. Un amministratore dell'area di lavoro non può creare un connettore.

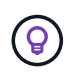

Quando crei il tuo primo ambiente di lavoro Cloud Volumes ONTAP, Cloud Manager ti chiederà di creare un connettore se non ne hai ancora uno.

#### **Impostazione delle autorizzazioni Azure per creare un connettore**

Prima di poter implementare un connettore da Cloud Manager, devi assicurarti che il tuo account Azure disponga delle autorizzazioni corrette.

#### **Fasi**

- 1. Creare un ruolo personalizzato utilizzando il criterio Azure per il connettore:
	- a. Scaricare il ["Policy di Azure per il connettore"](https://s3.amazonaws.com/occm-sample-policies/Policy_for_Setup_As_Service_Azure.json).

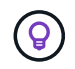

Fare clic con il pulsante destro del mouse sul collegamento e fare clic su **Save link as…** (Salva collegamento con nome…) per scaricare il file.

b. Modificare il file JSON aggiungendo l'ID di abbonamento Azure all'ambito assegnabile.

#### **Esempio**

```
"AssignableScopes": [
"/subscriptions/d333af45-0d07-4154-943d-c25fbzzzzzzz",
],
```
c. Utilizzare il file JSON per creare un ruolo personalizzato in Azure.

Nell'esempio seguente viene illustrato come creare un ruolo personalizzato utilizzando Azure CLI 2.0:

```
az role definition create --role-definition
C:\Policy for Setup As Service Azure.json
```
Ora dovresti avere un ruolo personalizzato chiamato *Azure SetupAsService*.

- 2. Assegnare il ruolo all'utente che implementerà il connettore da Cloud Manager:
	- a. Aprire il servizio **Subscriptions** e selezionare l'abbonamento dell'utente.
	- b. Fare clic su **controllo di accesso (IAM)**.
	- c. Fare clic su **Aggiungi** > **Aggiungi assegnazione ruolo** e aggiungere le autorizzazioni:
		- Selezionare il ruolo **Azure SetupAsService**.

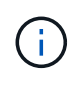

Azure SetupAsService è il nome predefinito fornito in ["Policy di implementazione del](https://mysupport.netapp.com/site/info/cloud-manager-policies) [connettore per Azure"](https://mysupport.netapp.com/site/info/cloud-manager-policies). Se si sceglie un nome diverso per il ruolo, selezionare il nome desiderato.

- Assegnare l'accesso a un utente, un gruppo o un'applicazione \* di Azure ad.
- Selezionare l'account utente.
- Fare clic su **Save** (Salva).

#### **Risultato**

L'utente Azure dispone ora delle autorizzazioni necessarie per implementare il connettore da Cloud Manager.

#### **Creazione di un connettore in Azure**

Cloud Manager consente di creare un connettore in Azure direttamente dalla sua interfaccia utente.

#### **Di cosa hai bisogno**

- Il ["autorizzazioni richieste"](https://mysupport.netapp.com/site/info/cloud-manager-policies) Per il tuo account Azure.
- Un abbonamento Azure.
- Una VNET e una subnet nella regione Azure desiderata.

#### **Fasi**

1. Se si sta creando il primo ambiente di lavoro, fare clic su **Aggiungi ambiente di lavoro** e seguire le istruzioni. In caso contrario, fare clic sull'elenco a discesa **Connector** e selezionare **Add Connector** (Aggiungi connettore).

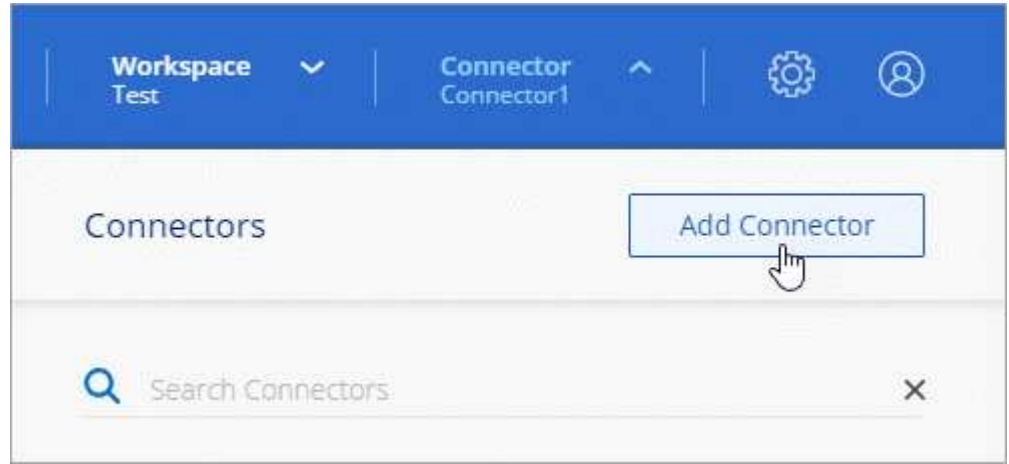

#### 2. Fare clic su **Let's Start**.

3. Scegli **Microsoft Azure** come tuo cloud provider.

Tenere presente che il connettore deve disporre di una connessione di rete con il tipo di ambiente di lavoro che si sta creando e con i servizi che si intende abilitare.

["Scopri di più sui requisiti di rete per il connettore"](#page-18-0).

- 4. Consulta le informazioni necessarie e fai clic su **continua**.
- 5. Se richiesto, accedere all'account Microsoft, che dovrebbe disporre delle autorizzazioni necessarie per creare la macchina virtuale.

Il modulo è di proprietà e ospitato da Microsoft. Le tue credenziali non vengono fornite a NetApp.

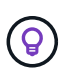

Se hai già effettuato l'accesso a un account Azure, Cloud Manager utilizzerà automaticamente tale account. Se disponi di più account, potrebbe essere necessario prima disconnettersi per assicurarsi di utilizzare l'account corretto.

- 6. Fornire le informazioni richieste:
	- **VM Authentication**: Immettere un nome per la macchina virtuale e un nome utente e una password o una chiave pubblica.
	- **Basic Settings** (Impostazioni di base): Scegliere un abbonamento Azure, un'area Azure e se creare un nuovo gruppo di risorse o utilizzare un gruppo di risorse esistente.
	- **Rete**: Scegliere un VNET e una subnet, se attivare un indirizzo IP pubblico e, facoltativamente, specificare una configurazione proxy.
	- **Security Group**: Scegliere se creare un nuovo gruppo di sicurezza o se selezionare un gruppo di sicurezza esistente che consenta l'accesso HTTP, HTTPS e SSH in entrata.

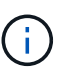

Non c'è traffico in entrata verso il connettore, a meno che non venga avviato. HTTP e HTTPS forniscono l'accesso a ["UI locale",](#page-15-1) che utilizzerai in rare circostanze. SSH è necessario solo se è necessario connettersi all'host per la risoluzione dei problemi.

7. Fare clic su **Create** (Crea).

La macchina virtuale dovrebbe essere pronta in circa 7 minuti. Si consiglia di rimanere sulla pagina fino al completamento del processo.

#### **Al termine**

È necessario associare un connettore alle aree di lavoro in modo che gli amministratori dell'area di lavoro possano utilizzare tali connettori per creare sistemi Cloud Volumes ONTAP. Se si dispone solo di account Admins, non è necessario associare il connettore alle aree di lavoro. Gli amministratori degli account hanno la possibilità di accedere a tutte le aree di lavoro in Cloud Manager per impostazione predefinita. ["Scopri di più".](#page-10-0)

## <span id="page-34-0"></span>**Creazione di un connettore in GCP da Cloud Manager**

Un account Admin deve implementare un *connettore* prima di poter utilizzare la maggior parte delle funzionalità di Cloud Manager. ["Scopri quando è necessario un connettore"](#page-15-1). Il connettore consente a Cloud Manager di gestire risorse e processi all'interno del tuo ambiente di cloud pubblico.

Questa pagina descrive come creare un connettore in GCP direttamente da Cloud Manager. È inoltre possibile scegliere di ["scaricare il software e installarlo sul proprio host"](https://docs.netapp.com/it-it/occm38/task_installing_linux.html).

Questi passaggi devono essere completati da un utente che ha il ruolo di amministratore dell'account. Un amministratore dell'area di lavoro non può creare un connettore.

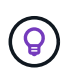

Quando crei il tuo primo ambiente di lavoro Cloud Volumes ONTAP, Cloud Manager ti chiederà di creare un connettore se non ne hai ancora uno.

#### **Impostazione delle autorizzazioni GCP per creare un connettore**

Prima di poter implementare un connettore da Cloud Manager, è necessario assicurarsi che l'account GCP disponga delle autorizzazioni corrette e che sia impostato un account di servizio per la macchina virtuale del connettore.

#### **Fasi**

1. Assicurarsi che l'utente GCP che implementa Cloud Manager da NetApp Cloud Central disponga delle autorizzazioni in ["Policy di implementazione del connettore per GCP"](https://occm-sample-policies.s3.amazonaws.com/Setup_As_Service_3.7.3_GCP.yaml).

["È possibile creare un ruolo personalizzato utilizzando il file YAML"](https://cloud.google.com/iam/docs/creating-custom-roles#iam-custom-roles-create-gcloud) quindi allegarlo all'utente. Per creare il ruolo, dovrai utilizzare la riga di comando di gcloud.

2. Impostare un account di servizio che disponga delle autorizzazioni necessarie per creare e gestire i sistemi Cloud Volumes ONTAP nei progetti.

Questo account del servizio verrà associato alla macchina virtuale del connettore quando lo si crea da Cloud Manager.

a. ["Creare un ruolo in GCP"](https://cloud.google.com/iam/docs/creating-custom-roles#iam-custom-roles-create-gcloud) che include le autorizzazioni definite in ["Policy di Cloud Manager per GCP"](https://occm-sample-policies.s3.amazonaws.com/Policy_for_Cloud_Manager_3.8.0_GCP.yaml). Anche in questo caso, è necessario utilizzare la riga di comando di gcloud.

Le autorizzazioni contenute in questo file YAML sono diverse da quelle del passaggio 2a.

- b. ["Creare un account di servizio GCP e applicare il ruolo personalizzato appena creato".](https://cloud.google.com/iam/docs/creating-managing-service-accounts#creating_a_service_account)
- c. Se si desidera implementare Cloud Volumes ONTAP in altri progetti, ["Concedere l'accesso](https://cloud.google.com/iam/docs/granting-changing-revoking-access#granting-console) [aggiungendo l'account di servizio con il ruolo Cloud Manager a quel progetto".](https://cloud.google.com/iam/docs/granting-changing-revoking-access#granting-console) Dovrai ripetere questo passaggio per ogni progetto.

#### **Risultato**

L'utente GCP dispone ora delle autorizzazioni necessarie per creare il connettore da Cloud Manager e l'account del servizio per la macchina virtuale del connettore è impostato.

#### **Abilitazione delle API di Google Cloud**

Per implementare il connettore e Cloud Volumes ONTAP sono necessarie diverse API.

#### **Fase**

- 1. ["Abilita le seguenti API di Google Cloud nel tuo progetto"](https://cloud.google.com/apis/docs/getting-started#enabling_apis).
	- API di Cloud Deployment Manager V2
	- API Cloud Logging
	- API Cloud Resource Manager
	- API di Compute Engine
	- API IAM (Identity and Access Management)

#### **Creazione di un connettore in GCP**

Cloud Manager consente di creare un connettore in GCP direttamente dalla sua interfaccia utente.

#### **Di cosa hai bisogno**

• Il ["autorizzazioni richieste"](https://mysupport.netapp.com/site/info/cloud-manager-policies) Per il tuo account Google Cloud.

- Un progetto Google Cloud.
- Account di servizio che dispone delle autorizzazioni necessarie per creare e gestire Cloud Volumes ONTAP.
- Un VPC e una subnet nell'area di Google Cloud desiderata.

#### **Fasi**

1. Se si sta creando il primo ambiente di lavoro, fare clic su **Aggiungi ambiente di lavoro** e seguire le istruzioni. In caso contrario, fare clic sull'elenco a discesa **Connector** e selezionare **Add Connector** (Aggiungi connettore).

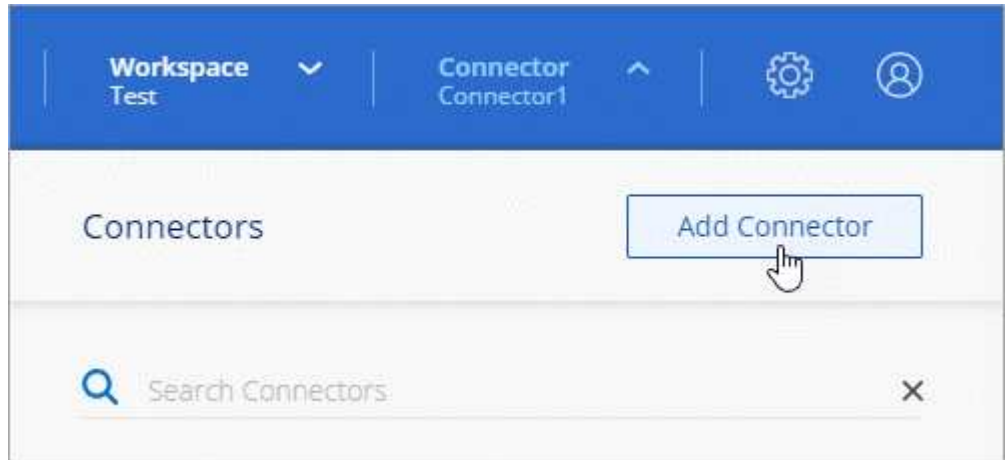

- 2. Fare clic su **Let's Start**.
- 3. Scegli **Google Cloud Platform** come tuo cloud provider.

Tenere presente che il connettore deve disporre di una connessione di rete con il tipo di ambiente di lavoro che si sta creando e con i servizi che si intende abilitare.

["Scopri di più sui requisiti di rete per il connettore"](#page-18-0).

- 4. Consulta le informazioni necessarie e fai clic su **continua**.
- 5. Se richiesto, accedere all'account Google, che dovrebbe disporre delle autorizzazioni necessarie per creare l'istanza della macchina virtuale.

Il modulo è di proprietà e ospitato da Google. Le tue credenziali non vengono fornite a NetApp.

- 6. Fornire le informazioni richieste:
	- **Basic Settings** (Impostazioni di base): Immettere un nome per l'istanza della macchina virtuale e specificare un account di progetto e servizio con le autorizzazioni richieste.
	- **Location**: Specificare una regione, una zona, un VPC e una subnet per l'istanza.
	- **Network** (rete): Scegliere se attivare un indirizzo IP pubblico e, facoltativamente, specificare una configurazione proxy.
	- **Firewall Policy**: Scegliere se creare una nuova policy firewall o se selezionare una policy firewall esistente che consenta l'accesso HTTP, HTTPS e SSH in entrata.

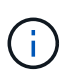

Non c'è traffico in entrata verso il connettore, a meno che non venga avviato. HTTP e HTTPS forniscono l'accesso a ["UI locale",](#page-15-1) che utilizzerai in rare circostanze. SSH è necessario solo se è necessario connettersi all'host per la risoluzione dei problemi.

7. Fare clic su **Create** (Crea).

L'istanza dovrebbe essere pronta in circa 7 minuti. Si consiglia di rimanere sulla pagina fino al completamento del processo.

#### **Al termine**

È necessario associare un connettore alle aree di lavoro in modo che gli amministratori dell'area di lavoro possano utilizzare tali connettori per creare sistemi Cloud Volumes ONTAP. Se si dispone solo di account Admins, non è necessario associare il connettore alle aree di lavoro. Gli amministratori degli account hanno la possibilità di accedere a tutte le aree di lavoro in Cloud Manager per impostazione predefinita. ["Scopri di più".](#page-10-0)

## <span id="page-37-0"></span>**Dove andare**

Dopo aver effettuato l'accesso e configurato Cloud Manager, gli utenti possono iniziare a creare e scoprire ambienti di lavoro.

- ["Inizia a utilizzare Cloud Volumes ONTAP per AWS"](https://docs.netapp.com/it-it/occm38/task_getting_started_aws.html)
- ["Inizia a utilizzare Cloud Volumes ONTAP per Azure"](https://docs.netapp.com/it-it/occm38/task_getting_started_azure.html)
- ["Inizia a utilizzare Cloud Volumes ONTAP per Google Cloud"](https://docs.netapp.com/it-it/occm38/task_getting_started_gcp.html)
- ["Configurare Azure NetApp Files"](https://docs.netapp.com/it-it/occm38/task_manage_anf.html)
- ["Impostare Cloud Volumes Service per AWS"](https://docs.netapp.com/it-it/occm38/task_manage_cvs_aws.html)
- ["Scopri un cluster ONTAP on-premise"](https://docs.netapp.com/it-it/occm38/task_discovering_ontap.html)
- ["Scopri i bucket Amazon S3"](https://docs.netapp.com/it-it/occm38/task_viewing_amazon_s3.html)

Se sei un amministratore, puoi gestire le impostazioni di Cloud Manager dopo aver creato il primo connettore.

- ["Scopri di più sui connettori"](#page-15-1)
- ["Gestire un certificato HTTPS per un accesso sicuro"](https://docs.netapp.com/it-it/occm38/task_installing_https_cert.html)
- ["Configurare le impostazioni del proxy"](https://docs.netapp.com/it-it/occm38/task_configuring_proxy.html)

#### **Informazioni sul copyright**

Copyright © 2024 NetApp, Inc. Tutti i diritti riservati. Stampato negli Stati Uniti d'America. Nessuna porzione di questo documento soggetta a copyright può essere riprodotta in qualsiasi formato o mezzo (grafico, elettronico o meccanico, inclusi fotocopie, registrazione, nastri o storage in un sistema elettronico) senza previo consenso scritto da parte del detentore del copyright.

Il software derivato dal materiale sottoposto a copyright di NetApp è soggetto alla seguente licenza e dichiarazione di non responsabilità:

IL PRESENTE SOFTWARE VIENE FORNITO DA NETAPP "COSÌ COM'È" E SENZA QUALSIVOGLIA TIPO DI GARANZIA IMPLICITA O ESPRESSA FRA CUI, A TITOLO ESEMPLIFICATIVO E NON ESAUSTIVO, GARANZIE IMPLICITE DI COMMERCIABILITÀ E IDONEITÀ PER UNO SCOPO SPECIFICO, CHE VENGONO DECLINATE DAL PRESENTE DOCUMENTO. NETAPP NON VERRÀ CONSIDERATA RESPONSABILE IN ALCUN CASO PER QUALSIVOGLIA DANNO DIRETTO, INDIRETTO, ACCIDENTALE, SPECIALE, ESEMPLARE E CONSEQUENZIALE (COMPRESI, A TITOLO ESEMPLIFICATIVO E NON ESAUSTIVO, PROCUREMENT O SOSTITUZIONE DI MERCI O SERVIZI, IMPOSSIBILITÀ DI UTILIZZO O PERDITA DI DATI O PROFITTI OPPURE INTERRUZIONE DELL'ATTIVITÀ AZIENDALE) CAUSATO IN QUALSIVOGLIA MODO O IN RELAZIONE A QUALUNQUE TEORIA DI RESPONSABILITÀ, SIA ESSA CONTRATTUALE, RIGOROSA O DOVUTA A INSOLVENZA (COMPRESA LA NEGLIGENZA O ALTRO) INSORTA IN QUALSIASI MODO ATTRAVERSO L'UTILIZZO DEL PRESENTE SOFTWARE ANCHE IN PRESENZA DI UN PREAVVISO CIRCA L'EVENTUALITÀ DI QUESTO TIPO DI DANNI.

NetApp si riserva il diritto di modificare in qualsiasi momento qualunque prodotto descritto nel presente documento senza fornire alcun preavviso. NetApp non si assume alcuna responsabilità circa l'utilizzo dei prodotti o materiali descritti nel presente documento, con l'eccezione di quanto concordato espressamente e per iscritto da NetApp. L'utilizzo o l'acquisto del presente prodotto non comporta il rilascio di una licenza nell'ambito di un qualche diritto di brevetto, marchio commerciale o altro diritto di proprietà intellettuale di NetApp.

Il prodotto descritto in questa guida può essere protetto da uno o più brevetti degli Stati Uniti, esteri o in attesa di approvazione.

LEGENDA PER I DIRITTI SOTTOPOSTI A LIMITAZIONE: l'utilizzo, la duplicazione o la divulgazione da parte degli enti governativi sono soggetti alle limitazioni indicate nel sottoparagrafo (b)(3) della clausola Rights in Technical Data and Computer Software del DFARS 252.227-7013 (FEB 2014) e FAR 52.227-19 (DIC 2007).

I dati contenuti nel presente documento riguardano un articolo commerciale (secondo la definizione data in FAR 2.101) e sono di proprietà di NetApp, Inc. Tutti i dati tecnici e il software NetApp forniti secondo i termini del presente Contratto sono articoli aventi natura commerciale, sviluppati con finanziamenti esclusivamente privati. Il governo statunitense ha una licenza irrevocabile limitata, non esclusiva, non trasferibile, non cedibile, mondiale, per l'utilizzo dei Dati esclusivamente in connessione con e a supporto di un contratto governativo statunitense in base al quale i Dati sono distribuiti. Con la sola esclusione di quanto indicato nel presente documento, i Dati non possono essere utilizzati, divulgati, riprodotti, modificati, visualizzati o mostrati senza la previa approvazione scritta di NetApp, Inc. I diritti di licenza del governo degli Stati Uniti per il Dipartimento della Difesa sono limitati ai diritti identificati nella clausola DFARS 252.227-7015(b) (FEB 2014).

#### **Informazioni sul marchio commerciale**

NETAPP, il logo NETAPP e i marchi elencati alla pagina<http://www.netapp.com/TM> sono marchi di NetApp, Inc. Gli altri nomi di aziende e prodotti potrebbero essere marchi dei rispettivi proprietari.